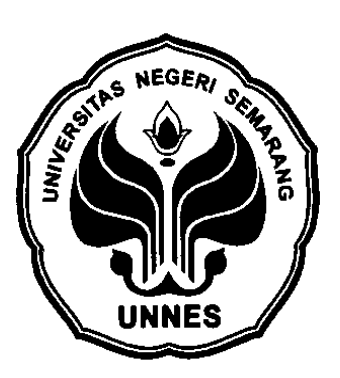

# **IDENTIFIKASI POLA SIDIK JARI BERBASIS TRANSFORMASI WAVELET DAN JARINGAN SYARAF TIRUAN PROPAGASI BALIK**

skripsi

disajikan sebagai salah satu syarat untuk memperoleh gelar Sarjana Sains Program Studi Fisika

> **oleh Ahmad Juheri 4211410021**

**JURUSAN FISIKA FAKULTAS MATEMATIKA DAN ILMU PENGETAHUAN ALAM UNIVERSITAS NEGERI SEMARANG**

**2015**

#### PERSETUJUAN PEMBIMBING

Skripsi dengan judul " Identifikasi Pola Sidik Jari Berbasis Transformasi Wavelet dan Jaringan Syaraf Tiruan Propagasi Balik" telah disetujui oleh pembimbing untuk diajukan ke sidang panitia ujian skripsi Jurusan Fisika Fakultas Matematika dan Ilmu Pengetahuan Alam Universitas Negeri Semarang.

Semarang, 8 April 2015 Dosen Pembimbin Sunarno, S.Si., M.S. 19720112 199903 1/003

#### **PENGESAHAN**

Skripsi yang berjudul

Identifikasi Pola Sidik Jari Berbasis Transformasi Wavelet dan Jaringan Syaraf Tiruan Propagasi Balik

disusun oleh

Ahmad Juheri

4211410021

telah dipertahankan di hadapan sidang Panitia Ujian Skripsi FMIPA Unnes pada tanggal 16 April 2015.

Panitia:

Ketuay lo, M.Si 803 1 001  $9x$ **ATTACK DAIR & MILL BER** 

Ketuą Penguji,

Prof. Dr. Susilo M.Si 19520801 197603 1 006

Anggota Penguji/

Isa Akhlis, S.Si M.Si 19700102 199903 1 002

Anggota Penguji Dosen Pembimbing, Uh Sunarno, S.Si M/Si

19720112 199903 1 003

Sekretaris,

Df. Khumaedi, M.Si 19630610 198901 1 002

## **PERNYATAAN**

Saya menyatakan bahwa yang tertulis dalam skripsi ini adalah benar-benar hasil karya sendiri, bukan jiplakan dari hasil karya orang lain. Pendapat atau temuan orang lain yang terdapat dalam skripsi ini dikutip atau dirujuk berdasarkan kode etik ilmiah.

> Semarang, 16 April 2015 Penulis, ERAI<br>PEL **7ADF0171** 00 hmad Juheri 4211410021

#### **KATA PENGANTAR**

Puji syukur tak henti-hentinya terpanjatkan kepada Allah Ta'ala, Tuhan semesta alam yang senantiasa memberikan nikmat dan ridho kepada hamba-hamba-Nya, sehingga penulis mampu menyelesaikan skripsi yang berjudul "Identifikasi Pola Sidik Jari Berbasis Transformasi Wavelet dan Jaringan Syaraf Tiruan Propagasi Balik. Skripsi ini digunakan untuk memenuhi salah satu syarat guna meraih gelar Sarjana Sains (S-1) pada Jurusan Fisika Fakultas Matematika dan Ilmu Pengetahuan Alam Universitas Negeri Semarang.

Penulis menyadari penyusunan skripsi ini tidak lepas dari peran berbagai pihak yang telah banyak membantu baik secara spiritual maupun materiil. Oleh karena itu, penulis mengucapkan terima kasih yang tulus kepada orang tua penulis dan kepada :

- 1. Prof. Dr. Fathur Rokhman, M.Hum, selaku Rektor Universitas Negeri Semarang.
- 2. Prof. Dr. Wiyanto, M.Si, selaku Dekan FMIPA UNNES.
- 3. Dr. Khumaedi, M.Si, selaku Ketua Jurusan Fisika Universitas Negeri Semarang.
- 4. Dr. Sugianto, M.Si, selaku dosen wali yang telah memberikan motivasi, semangat dan mendampingi selama menempuh kuliah di tingkat sarjana.
- 5. Sunarno, S.Si M.Si, yang telah sabar dalam memberikan ide, motivasi dan pengarahan dalam membimbing penulis hingga terselesaikannya skripsi ini.
- 6. Prof. Dr. Susilo, M.Si dan Isa Akhlis, S.Si M.Si, selaku dosen penguji yang telah memberikan kritik dan masukan yang membangun kepada penulis demi kesempurnaan penyusunan skripsi ini.
- 7. Teman-teman dan sahabat-sahabat Fisika 2010 serta rekan-rekan mahasiswa yang telah memberikan bantuan baik secara langsung maupun tidak langsung.

8. Semua pihak yang tidak dapat penulis sebutkan satu persatu yang telah membantu terselesaikannya penyusunan skripsi ini.

Penulis menyadari bahwa masih banyak kekurangan dan kesalahan dalam penulisan skripsi ini yang disebabkan karena keterbatasan yang dimiliki penulis. Oleh sebab itu adanya kritik dan saran yang membangun sangat penulis harapkan. Akhirnya, penulis mengucapkan terima kasih kepada semua pembaca yang telah berkenan membaca skripsi ini. Semoga skripsi ini dapat bermanfaat bagi pembaca semua.

> Semarang, 16 April 2015 Penulis

Ahmad Juheri 4211410021

#### **ABSTRAK**

Juheri, A. *Identifikasi Pola Sidik Jari Berbasis Transformasi Wavelet dan Jaringan Syaraf Tiruan Propagasi Balik.* Skripsi, Jurusan Fisika, Fakultas Matematika dan Ilmu Pengetahuan Alam, Universitas Negeri Semarang. Pembimbing : Sunarno, S.Si M.Si

**Kata kunci**: Pola Sidik Jari, Transformasi Wavelet, Jaringan Syaraf Tiruan.

Sistem identifikasi dengan memanfaatkan karakteristik biometrik saat ini telah berkembang secara luar biasa dan mampu menggantikan sistem identifikasi secara konvensional. Salah satu karakteristik biometrik manusia adalah sidik jari. Suatu pola sidik jari normal terdiri dari *ridge* dan *vallays* yang umumnya berjalan sejajar satu sama lain, dan pola ini dapat dianalisis pada tingkat lokal (menggunakan *minutiae*) dan global (*non-minutiae*). Pada analisis lokal hasil identifikasi sangat dipengaruhi oleh kualitas citra sidik jari. Noise pada citra sidik jari yang diperoleh selama proses akuisisi dapat menurunkan tingkat pengenalan. Selain itu perbedaan citra sidik jari karena rotasi dan pergeseran jari pada saat akuisisi juga mempengaruhi tingkat pengenalan.

Penelitian ini merupakan pengembangan metode analisis pengolahan citra sidik jari pada tingkat global (*non-minutiae*) yaitu menggunakan transformasi wavelet sebagai pengolah awal *(preprocessing)* dan jaringan syaraf tiruan sebagai pengambil keputusannya (*metrika*). Penelitian ini dilakukan untuk mengetahui pengaruh dekomposisi transformasi wavelet level 5 terhadap tingkat keidentikan pola yang dihasilkan dan performa jaringan syaraf tiruan dalam mengidentifikasi sidik jari. Metode pengambilan citra sidik jari dilakukan secara *inkless* menggunakan sensor sidik jari dan pemprosesan citra dilakukan dengan menggunakan software MATLAB.

Hasil penelitian menunjukkan bahwa semua jenis wavelet memiliki kinerja yang baik dalam menghasilkan ciri. Hal ini ditunjukan dengan nilai *Euclidean* yang kecil ketika ciri dari citra sampel yang sama diuji. Jarak *Euclidean* terkecil dihasilkan oleh wavelet haar, yaitu sebesar 1,9 dan terbesar dihasilkan oleh wavelet db4 sebesar 7,0. Hasil performa jaringan menunjukan bahwa tingkat keakuratan menurun dengan bertambah besar basis data yang digunakan dan meningkat dengan bertambah kecil nilai *MSE* jaringan. Nilai keakuratan tertinggi didapat sebesar 96.67 % untuk basis data latih 15 pola sidik jari (30 citra pembanding) dengan *MSE* jaringan sebesar 10<sup>-6</sup> dan terendah sebesar 85,42% untuk basis data latih 60 pola sidik jari (120 citra pembanding) dengan *MSE*  jaringan 10<sup>-4</sup>.

# **DAFTAR ISI**

#### Halaman

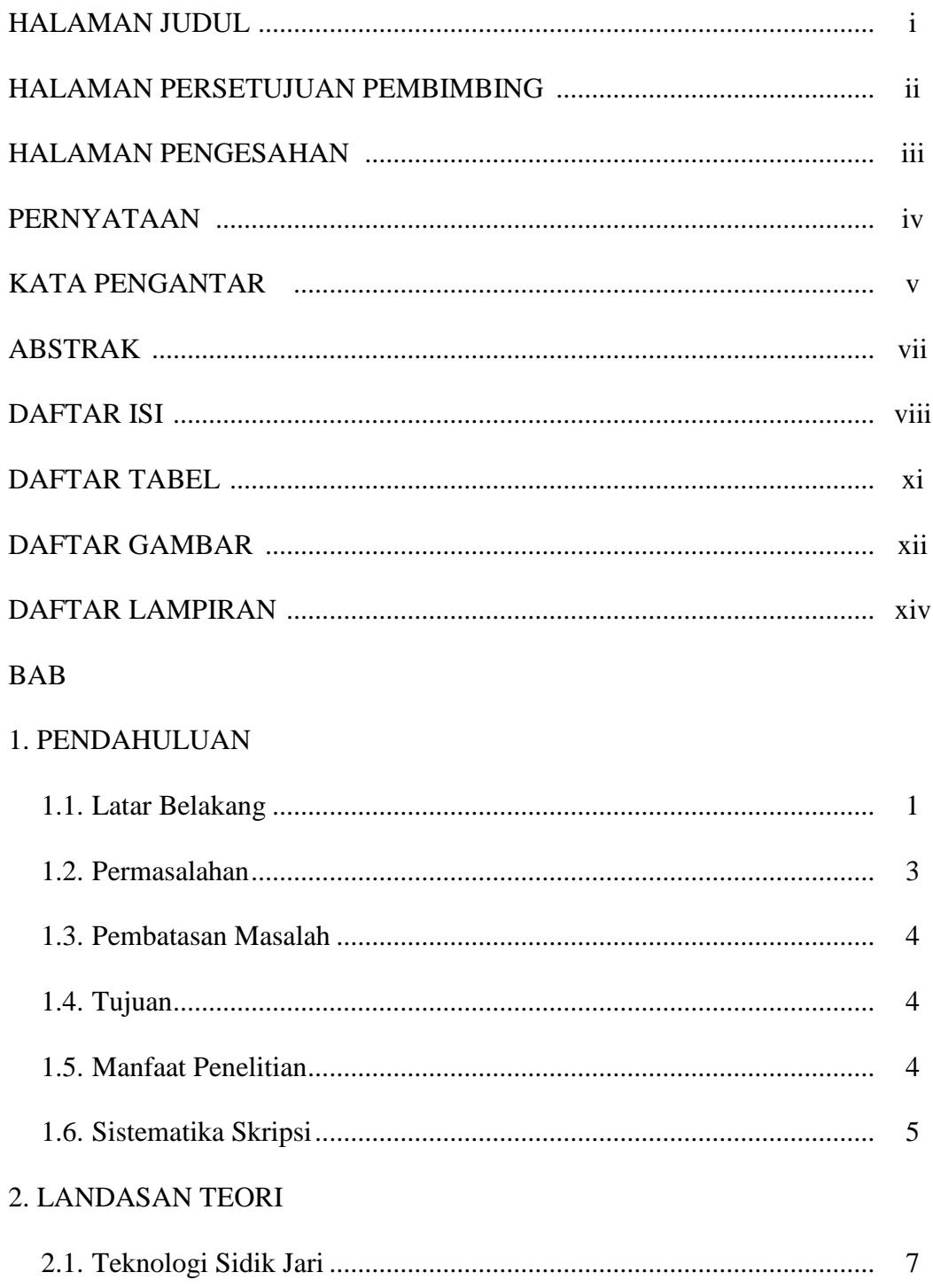

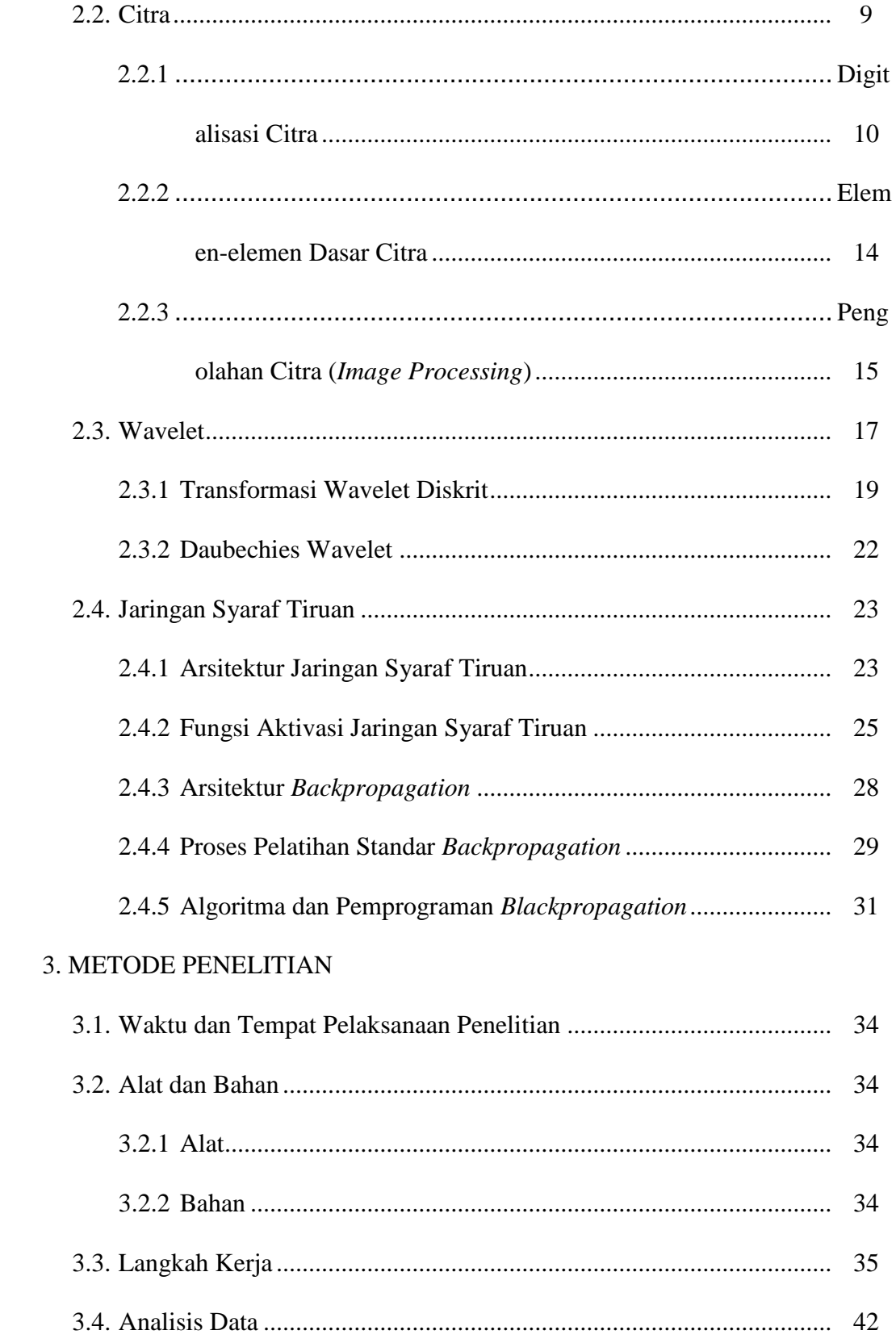

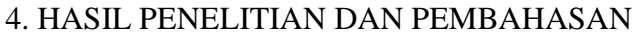

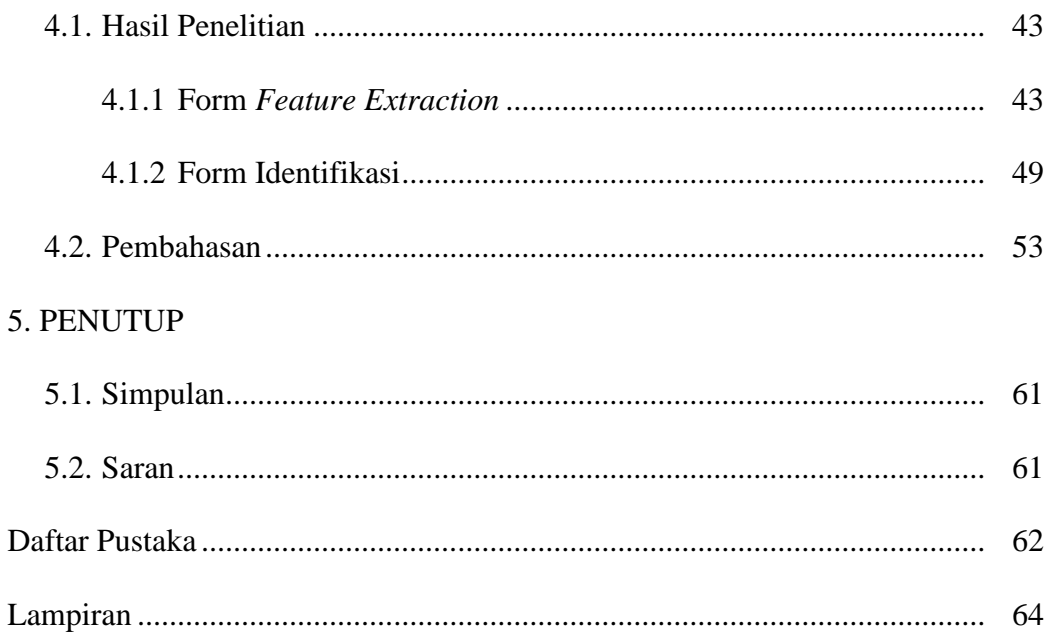

# **DAFTAR TABEL**

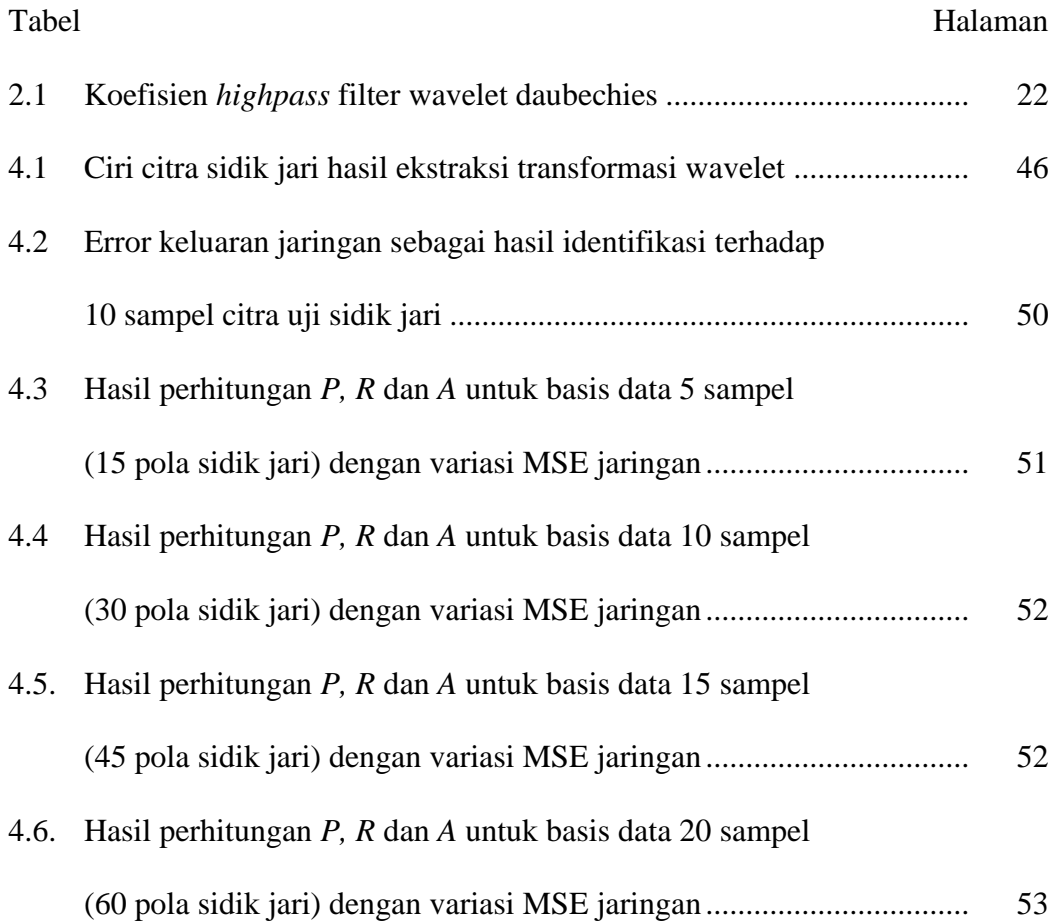

# **DAFTAR GAMBAR**

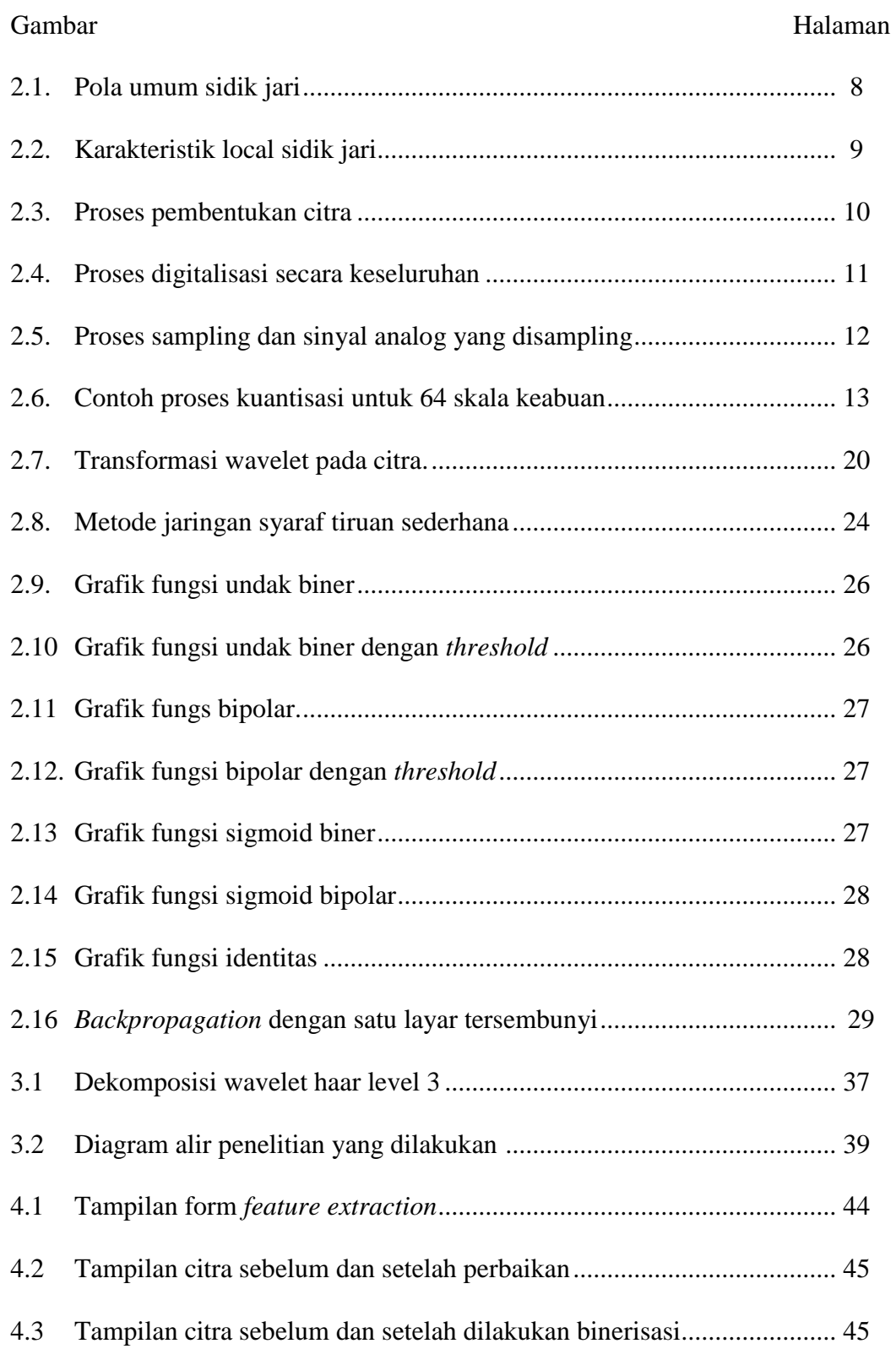

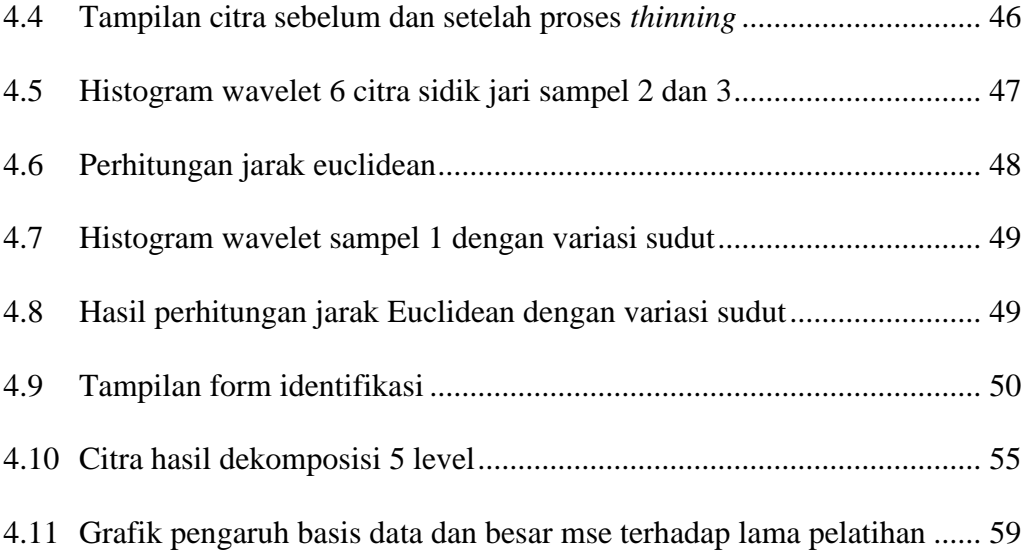

# **DAFTAR LAMPIRAN**

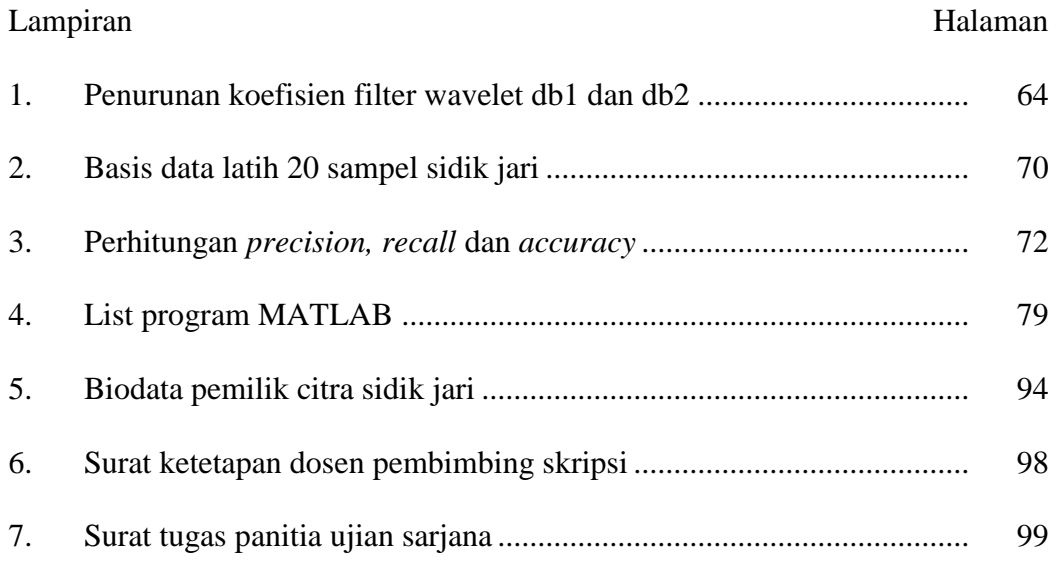

# **BAB 1**

# **PENDAHULUAN**

#### **1.1 Latar Belakang**

Sistem identifikasi dengan memanfaatkan karakteristik biometrik saat ini mencapai perkembangan yang luar biasa dalam menggantikan sistem identifikasi secara konvensional. Sistem ini didasarkan pada karakteristik alami manusia, yaitu karakteristik fisiologis dan karakteristik prilaku seperti wajah, sidik jari, telapak tangan, iris, retina mata, DNA, dan tanda tangan (Jain, 2011: 2). Salah satu karakteristik alami manusia yang bersifat khas dan dapat digunakan untuk membedakan antara orang yang satu dengan yang lainnya adalah sidik jari.

Sebuah citra sidik jari adalah pola *ridge* dan *valleys*, dengan *ridge* sebagai garis gelap sementara *valleys* sebagai daerah terang antara *ridge*. Menurut Elvayandri (2002), beberapa kelebihan yang dimiliki sidik jari antara lain :

- 1. *Perennial nature*, yaitu guratan-guratan pada sidik jari yang melekat pada kulit manusia bersifat seumur hidup.
- 2. *Immutability*, yaitu sidik jari seseorang tidak pernah berubah, kecuali mendapatkan kecelakaan yang serius.
- 3. *Individuality*, pola sidik jari adalah unik dan berbeda untuk setiap orang.

Suatu pola sidik jari normal terdiri dari *ridge* dan *vallays* yang umumnya berjalan sejajar satu sama lain, dan pola ini dapat dianalisis pada tingkat lokal dan global (Jain, 2011: 54). Pada tingkat lokal analisis dilakukan berdasarkan fitur minutiae. Menurut Thronton, sebagaimana dikutip oleh Gunawan (2012), fiture minutiae terdiri dari *ending, core,* dan *bifurcation. Ending* adalah bagian ujung dari sebuah *ridge, bifurcation* adalah bagian percabangan dari *ridge,* dan *core*  adalah titik pusat dari sidik jari. Menurut Suroto (2009), pada analisis lokal ini hasil identifikasi sangat dipengaruhi oleh kualitas citra sidik jari. Noise pada citra sidik jari yang diperoleh selama proses akuisisi dapat menurunkan tingkat pengenalan. Selain itu perbedaan citra sidik jari karena rotasi dan pergeseran jari pada saat akuisisi juga mempengaruhi tingkat pengenalan. Menurut Galton dalam Elvayandri (2002), analisis global pada citra sidik jari dilakukan dengan mengekstrak daerah tunggal dari pola unik *ridge* dan *vallays* yang diklasifikasikan menjadi 3 kelas utama yaitu: *arch, loop* dan *whorl.* Pada analisis ini hasil identifikasi sangat tergantung pada metode untuk mengekstrak informasinya. Salah satu metode yang dapat digunakan untuk mengekstraksi dan mengenali ciri khusus pada sidik jari adalah transformasi wavelet dan algoritma jaringan syaraf tiruan.

Transformasi wavelet merupakan perbaikan dari transformasi fourier. Pada transformasi fourier hanya dapat menangkap informasi *apakah* suatu sinyal memiliki frekuensi tertentu atau tidak, tetapi tidak dapat menangkap *dimana*  frekuensi itu terjadi, sedangkan transformasi wavelet dapat memberikan informasi tentang kombinasi frekuensi dan skala (waktu). Wavelet memiliki prinsip dasar membagi data menjadi beberapa komponen frekuensi yang berbeda-beda, kemudian dilakukan analisis untuk masing-masing komponen menggunakan resolusi yang sesuai dengan skalanya (Sianipar, 2013:140). Proses ini dinamakan dekomposisi. Transformasi sinyal menjadi koefisien-koefisien wavelet diperoleh dengan menapis sinyal menggunakan *highpass filter* dan *lowpass filter.*

Untuk mengenali pola sidik jari digunakan jaringan syaraf tiruan (JST). JST merupakan cabang ilmu yang memiliki karakteristik mirip dengan jaringan syaraf biologi. JST dibentuk sebagai generalisasi model matematika dari jaringan syaraf otak manusia, sehingga dapat melakukan proses pembelajaran. JST dapat diaplikasikan dalam beberapa masalah, diantaranya pengenalan pola, pemprosesan sinyal, dan peramalan terhadap apa yang terjadi dimasa yang akan datang berdasarkan generalisasi dari pola yang sudah terjadi sebelumnya (Siang, 2009: 5). JST sendiri memiliki beberapa jenis, dalam penelitian ini dipakai JST propagasi balik karena jenis ini paling baik untuk melakukan pengenalan pola, memiliki struktur yang sederhana, dan dapat disisipi beberapa layar tambahan yang akan meningkatkan performa jaringan dalam mengenali pola.

#### **1.2 Permasalahan**

Berdasarkan latar belakang tersebut, ada beberapa permasalahan yang menjadi fokus pada penelitian ini, antara lain:

- 1. Bagaimana menguji tingkat keidentikan fitur/ciri dari pola sidik jari hasil dekomposisi transformasi wavelet level 5.
- 2. Bagaimana melakukan identifikasi pola sidik jari dengan menggunakan jaringan syaraf tiruan (JST) propagasi balik sebagai pengambil keputusannya..

# **1.3 Pembatasan Masalah**

Dari latar belakang yang telah dipaparkan menghasilkan gambaran dimensi permasalahan yang begitu luas, sehingga perlu adanya pembatasan masalah. Pembatasan masalah pada penelitian ini antara lain :

- 1. Pengenalan pola dibatasi hanya pada citra dua dimensi dari ibu jari tangan kiri.
- 2. Variasi sudut rotasi citra hanya berkisar antara  $-10^{\circ}$  sampai dengan  $10^{\circ}$ .
- 3. Sistem yang dibangun menggunakan bahasa pemprograman Matlab hanya digunakan sebagai peralatan penunjang saja.
- 4. Level dekomposisi transformasi wavelet yang digunakan pada citra adalah level 5.
- 5. Arsitektur jaringan yang dibuat terdiri dari dua layar tersembunyi, dimana layar pertama terdiri dari 25 neuron dan layar kedua terdiri dari 12 neuron.

# **1.4 Tujuan**

Tujuan dari penelitian ini antara lain :

- 1. Menguji tingkat keidentikan ciri dari pola sidik jari seseorang hasil dekomposisi wavelet level 5.
- 2. Menguji performa jaringan syaraf tiruan propagasi balik dalam mengidentifikasi citra sidik jari.

# **1.5 Manfaat Penelitian**

Manfaat yang diperoleh dari penelitian ini antara lain :

- 1. Dapat dijadikan sebagai sarana rujukan peneliti lain yang ingin membuat dan menerapkan transformasi wavelet dan algoritma jaringan syaraf tiruan propagasi balik pada sistem identifikasi sidik jari.
- 2. Dapat diperoleh suatu metode analisis pengolahan citra digital yang menjadi salah satu pedoman atau rekomendasi untuk analisis citra sidik jari.

## **1.6 Sistematika Penulisan**

Sistematika penulisan skripsi disusun untuk memudahkan pemahaman tentang struktur dan isi skripsi. Penulisan skripsi ini dibagi menjadi tiga bagian, yaitu: bagian pendahuluan skripsi, bagian isi skripsi, dan bagian akhir skripsi.

- (1) Bagian pendahuluan skripsi, terdiri dari: halaman judul, sari (abstrak), halaman pengesahan, motto dan persembahan, kata pengantar, daftar isi, daftar gambar, daftar tabel, dan daftar lampiran.
- (2) Bagian isi skripsi, terdiri dari lima bab yang disusun dengan sistematika sebagai berikut:
	- BAB I. Pendahuluan, berisi alasan pemilihan judul, perumusan permasalahan, batasan permasalahan, tujuan penelitian, manfaat penelitian, dan sistematika skripsi.
	- BAB II. Landasan Teori, berisi teori-teori yang mendukung penelitian.
	- BAB III. Metode Penelitian, berisi tentang tempat dan waktu pelaksanaan penelitian, desain alat, karakterisasi, dan metode analisis data.
- BAB IV.Hasil Penelitian dan Pembahasan, di dalam bab ini dibahas tentang hasil-hasil penelitian yang telah dilakukan setelah dianalisis dengan rumus yang sesuai dan pembahasan hasil penelitian tersebut.
- BAB V. Simpulan dan Saran, berisi tentang simpulan dan saran-saran dari hasil penelitian yang telah dilakukan.
- (3) Bagian akhir, memuat tentang daftar pustaka yang digunakan dalam menyelesaikan skripsi ini dan lampiran-lampiran.

# **BAB 2**

# **LANDASAN TEORI**

### **2.1 Teknologi Sidik Jari**

Identifikasi dengan menggunakan pola sidik jari merupakan teknik biomtetrik tertua didunia. Penggunaan sidik jari sebagai kode personal memiliki tradisi yang panjang dan telah digunakan oleh bangsa Assyiria, Babylonia, Jepang dan Cina. Bangsa Cina kuno menggunakan sidik jari sebagai alat identifikasi untuk membuktikan seseorang sebagai pengarang dari suatu dokumen. Sejak tahun 1897, *datyloscopy* (sinonim dari identifikasi sidik jari tanpa berbasis komputer) telah digunakan untuk identifikasi.

Sidik jari terjadi karena adanya perbedaan guratan. Perbedaan guratan ini sudah terjadi pada saat manusia masih berbentuk janin. Suatu pola sidik jari normal terbentuk dari garis-garis (*lines*) dan spasi (*spaces*). Garis-garis ini dinamakan *ridge* sedangkan spasi antara garis-garis ini dinamakan *valleys.*  Menurut Francis Galton bahwa tidak ada dua sidik jari yang sama, artinya setiap sidik jari yang dimiliki oleh seseorang adalah unik. Walaupun manusia kembar identik tidak mungkin mempunyai sidik jari yang sama persis karena sebuah sidik jari mempunyai banyak karakteristik-karakteristik unik yang bisa membedakan setiap manusia (Galton dalam Elvayandri 2002: 4). Berdasarkan dari pola *ridge*  dan *valleys* sidik jari dapat diklasifikasikan menjadi tiga kelas utama, yaitu ; *arch, loop*, dan *whorl.* Contoh dari ketiga kelas utama sidik jari diperlihatkan pada Gambar 2.1.

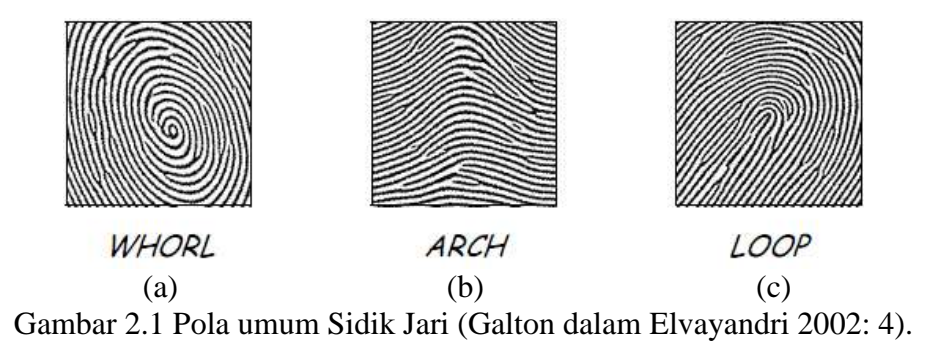

Gambar 2.1(a) merupakan sidik jari dengan pola *whorl* yaitu pola yang berbentuk lingkaran penuh yang mencakup 30% sampai 35% dari populasi. Gambar 2.1 (b) sidik jari dengan pola *arch* yaitu pola garis alur sidik jari berbentuk suatu kurva terbuka yang mencakup 5% dari populasi. Dan Gambar 2.1 (c) sidik jari dengan pola *loop* adalah jenis paling umum yaitu kurva melingkar yang meliputi 60% sampai dengan 65 % dari populasi.

Menurut Jain dalam Pratama (2008), ciri-ciri khusus sidik jari ditentukan oleh jumlah dan posisi garis alur dan banyaknya percabangan dari garis-garis alur seperti yang diperlihatkan pada Gambar 2.2, yang terdiri dari:

- a. Inti (*core*) didefinisikan sebagai titik yang didekatnya terdapat alur-alur yang membentuk susunan semi-melingkar. Inti ini digunakan sebagai titik pusat lingkaran balik garis alur yang menjadi titik acuan pembacaan dan pengklasifikasian sidik jari.
- b. Delta didefinisikan sebagai suatu titik yang terdapat pada suatu daerah yang dibatasi oleh tiga sektor yang masing-masing memiliki bentuk hiperbolik. Titik ini merupakan pertemuan curam atau titik divergensi dari pertemuan dua garis alur.

c. *Point Minutiae* didefinisikan sebagai titik-titik terminasi (*ending*) dan titiktitik awal percabangan (*bifurcation*) dari garis-garis alur yang memberikan informasi yang unik dari suatu sidik jari. Ada beberapa jenis *minutiae* atau dapat juga disebut *ridge,* diantaranya *ridge ending* (akhir), *ridge crossing* (persilangan), dan fitur kecil yang berbentuk dari percabangan *ridge* pada sidik jari yang disebut *ridge bifurcation*.

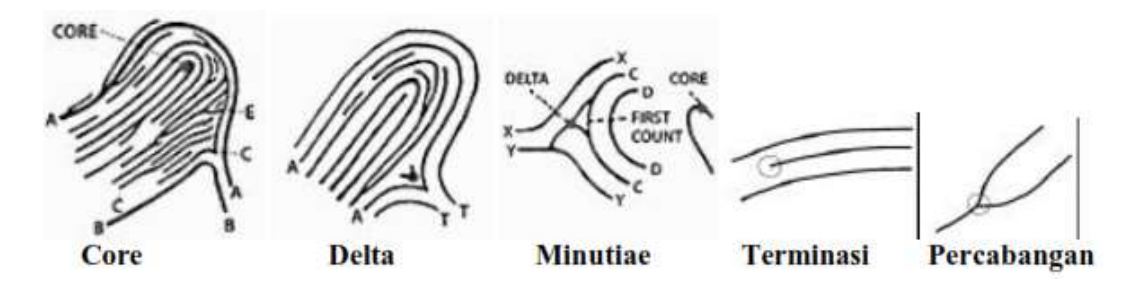

Gambar 2.2 Karakretistik local sidik jari

### **2.2 Citra**

Secara umum, citra didefinisikan sebagai suatu fungsi kontinyu atas intensitas cahaya *f(m,n)* dalam bidang dua dimensi. Besaran m dan n menyatakan koordinat, sedangkan nilai f pada setiap titik *(m,n)* menyatakan intensitas atau kecerahan atau derajat keabuan pada titik tersebut (Susilawati, 2009b: 7). Citra merupakan implementasi dari sinyal dua dimensi (2-D), sehingga pada sebuah citra terdapat beberapa informasi didalamnya. Citra yang diperoleh dari penglihatan manusia terdiri dari dua komponen, yaitu : iluminasi dan reflektansi. Iluminasi ditulis sebagai fungsi *i(m,n),* adalah jumlah cahaya dari sumber cahaya yang mengenai objek, sedangkan reflektansi *r(m,n),* didefinisikan sebagai jumlah cahaya yang dipantulkan oleh objek ke mata manusia.

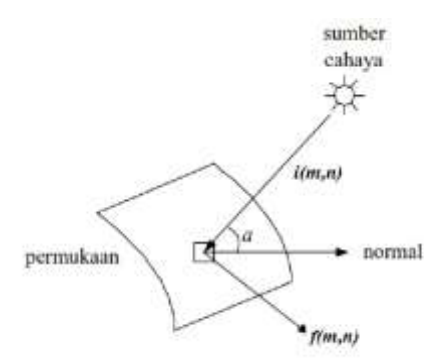

Gambar 2.3 Proses pembentukan citra

Nilai iluminasi dipengaruhi oleh sumber cahaya, sedangkan reflektansi ditentukan oleh karakteristik objek yang ditangkap. Oleh karena itu citra dapat dituliskan sebagai persamaan :

*f(m,n) = i(m,n)r(m,n)………………………………………………………(2.1)* dengan : 0<*i(m,n)*<∞ (iluminasi sumber cahaya) 0<*r(m,n)*<1 (koefisien pantul cahaya)

Dalam bidang dua dimensi, citra dibedakan menjadi dua kelompok berdasarkan atas elemen-elemen yang menyusun citra tersebut, yaitu:

- 1. Citra analog adalah citra  $f(m,n)$  dengan  $(m,n)$  menyatakan koordinat, dan *f* menyatakan fungsi kecerahan yang nilainya tak terbatas.
- 2. Citra digital adalah citra  $f(m,n)$  dengan  $(m,n)$  menyatakan koordinat, dan  $f$ menyatakan fungsi kecerahan yang nilainya terbatas (Gonzalez 2004: 13).

#### **2.2.1 Digitalisasi Citra**

Supaya dapat diolah dengan komputer digital, maka suatu citra harus direpresentasikan secara numerik dengan nilai-nilai diskrit. Representasi citra dari fungsi kontinu menjadi nilai-nilai diskrit disebut digitalisasi. Citra yang dihasilkan dari proses digitalisasi inilah yang disebut citra digital. Gambar 2.4 menunjukan tahapan-tahapan proses digitalisasi citra analog menjadi citra digital dan sebaliknya dari citra digital menjadi citra analog.

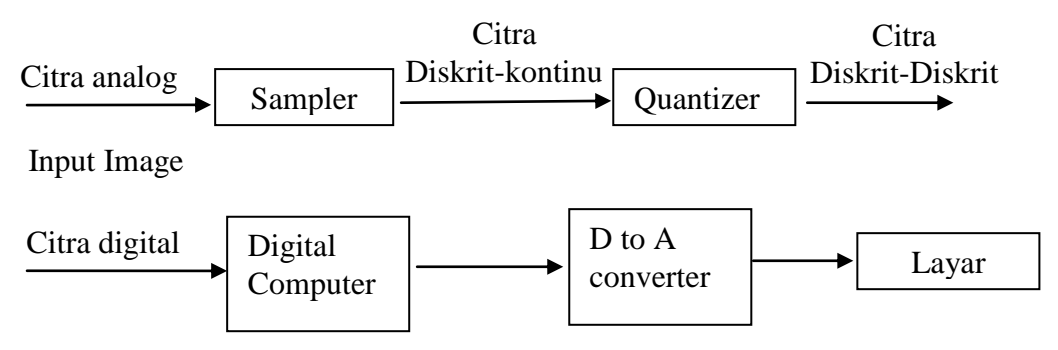

Gambar 2.4 Proses digitalisasi secara keseluruhan

Menurut Wijaya (2007: 29), citra digital dapat dinyatakan dalam matriks dua dimensi *f* (*m*, *n*) dimana *'m'* dan *'n'* merupakan koordinat piksel dalam matriks dan  $'f'$  merupakan derajat intensitas piksel tersebut. Citra digital berbentuk matriks dengan ukuran M x N akan tersusun sebagai berikut :

$$
f(m,n) \approx \begin{bmatrix} f(0,0) & f(0,1) & \cdots & f(0,N-1) \\ f(1,0) & f(1,1) & \cdots & f(1,N-1) \\ \vdots & \vdots & \vdots & \vdots \\ f(M-1,0) & f(M-1,1) & \cdots & f(M-1,N-1) \end{bmatrix}
$$

Indeks baris (*m*) dan indeks kolom (*n*) menyatakan suatu koordinat titik pada citra, sedangkan *f*(*m,n*) merupakan intensitas (derajat keabuan) pada titik (*m,n*).

Adapun proses digitalisasi citra terdiri dari dua tahap, yaitu:

1. Digitalisasi spasial (*m,n*), sering disebut *sampling*.

Proses *sampling* pada dasarnya melewatkan citra analog melewati kisi-kisi berarah horizontal dan vertikal, sehingga diperoleh citra yang diskrit yang berbentuk matriks dua dimensi. Semakin kecil jarak kisi-kisi, semakin besar

resolusi spasialnya yang berarti semakin kecil ukuran pixel (atau semakin banyak jumlah pixel-nya), maka semakin halus gambar yang diperoleh. Namun bagaimanapun halusnya citra digital yang diperoleh, tidak akan pernah sama dengan citra analognya, karena adanya informasi yang hilang selama proses *sampling*.

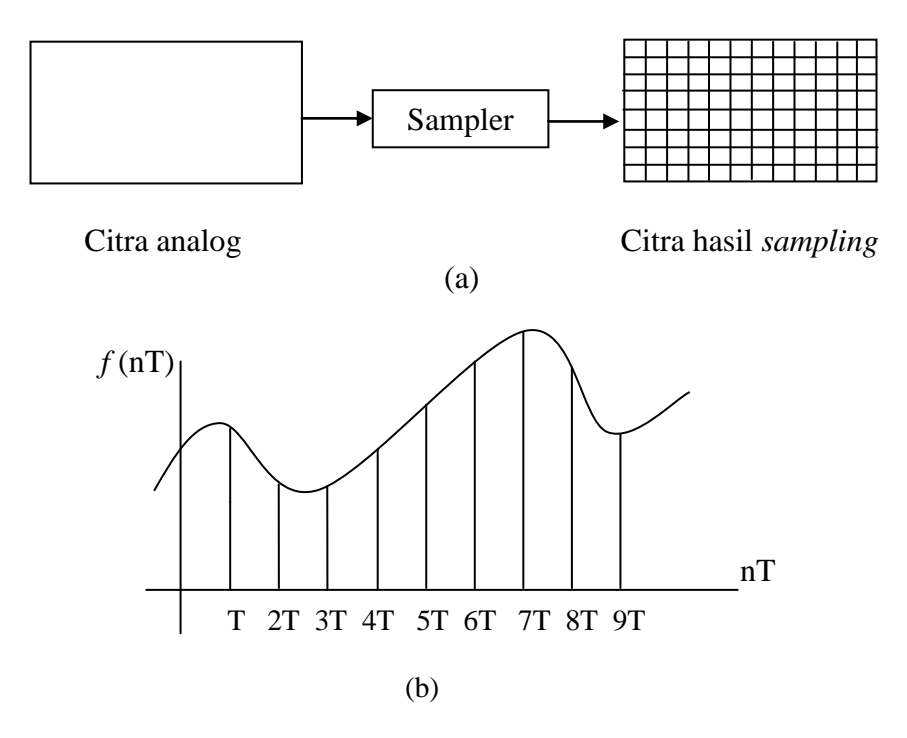

Gambar 2.5 (a) Proses *sampling*, (b) Sinyal analog yang disampling (Marihot 1994: 10)

Gambar 2.5 (b) menunjukkan sinyal kontinu *f*(t) yang disampling dengan interval cuplik T detik, sehingga sampelnya menjadi *f*(nT), dengan n merupakan konstanta *integer* terbatas dan t = nT, Untuk gambar dua dimensi sinyal kontinu menjadi *f*(*x,y*).

2. Digitalisasi intensitas  $f(m, n)$ , sering disebut kuantisasi.

Kuantisasi adalah proses konversi domain amplitudo sinyal analog yang telah disampling, yang sebelumnya kontinu menjadi diskrit, seperti terlihat pada Gambar 2.6. Proses kuantisasi membagi skala keabuan (0,L) menjadi G buah level yang dinyatakan dengan suatu harga bilangan bulat (integer), biasanya diambil perpangkatan dari 2,

*<sup>m</sup> G* 2 ………………………………………………………………..(2.2)

dengan,

G= derajat keabuan

m= bilangan bulat positif

Hitam dinyatakan dengan nilai derajat keabuan terendah, yaitu 0, sedangkan putih dinyatakan dengan nilai derajat keabuan tertinggi, misal 15 untuk 16 level. Jumlah bit yang digunakan untuk merepresentasikan nilai keabuan *pixel* disebut *kedalaman pixel* (*pixel depth*). Besarnya derajat keabuan digunakan untuk menentukan resolusi kecerahan dari citra yang diperoleh. Jika digunakan tiga bit untuk menyimpan harga integer tersebut, maka akan diperoleh delapan tingkat keabuan. Semakin besar jumlah tingkat keabuan yang digunakan semakin baik citra yang diperoleh, karena kontinuitas dari tingkat keabuan akan semakin tinggi sehingga mendekati citra aslinya (Wijaya 2007: 30).

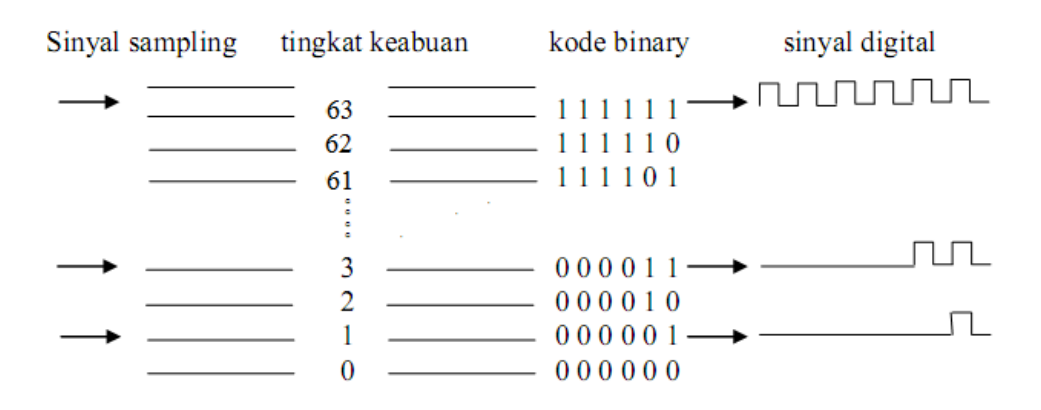

Gambar 2.6 Contoh proses kuantisasi untuk 64 skala keabuan (Marihot 1994: 14 )

#### **2.2.2 Elemen-elemen Dasar Citra**

Menurut Wijaya dan Agus (2007), citra digital mengandung sejumlah elemen-elemen dasar. Elemen-elemen dasar didalam citra digital antara lain :

- a. Kecerahan (*brightness*) adalah intensitas cahaya rata-rata dari suatu area yang melingkupi suatu citra.
- b. Kontras (*contrast*) adalah sebaran terang (*lightness*) dan gelap (*darkness*) didalam sebuah citra. Citra dengan kontras rendah komposisi citranya sebagian besar terang atau sebagian besar gelap. Citra dengan kontras yang baik, komposisi gelap dan terangnya tersebar merata.
- c. Kontur (*contour*) adalah keadaan yang ditimbulkan oleh perubahan intensitas dari suatu piksel ke piksel-piksel tetangga, sehingga dapat mendeteksi tepi objek didalam citra.
- d. Warna (*colour*) adalah persepsi yang dirasakan oleh sistem visual manusia terhadap perubahan panjang gelombang cahaya yang dipantulkan oleh objek. Warna-warna yang dapat ditangkap oleh mata manusia merupakan kombinasi cahaya dengan panjang yang berbeda. Kombinasi yang memberikan rentang warna paling lebar adalah *Red* (R), *Green* (G), dan *Blue* (B).
- e. Bentuk (*shape*) adalah properti intrinsik dari objek tiga dimensi, dengan pengertian bahwa *shape* merupakan properti intrinsik utama untuk sistem visual manusia. Umumya citra yang dibentuk manusia merupakan dua dimensi sedangkan objek yang dilihat adalah tiga dimensi.
- f. Tekstur (*teksture*) adalah distribusi spasial dari derajat keabuan di dalam sekumpulan piksel-piksel yang bertetangga*.*

#### **2.2.3 Pengolahan Citra (***Image Processing***)**

Pengertian sederhana dari *image processing* adalah manipulasi dan analisis suatu informasi citra oleh komputer. Informasi citra adalah gambar visual dalam dua dimensi. Segala operasi untuk memperbaiki, menganalisa atau mengubah suatu citra disebut *image processing*. *Image processing* telah diaplikasikan dalam berbagai bentuk dengan tingkat kesuksesan yang cukup besar. Seperti berbagai cabang ilmu lainnya, *image processing* menyangkut pula berbagai gabungan cabang-cabang ilmu. Seperti diantaranya: optik, elektronik, matematika, fotografi dan teknologi komputer.

Pengolahan citra bertujuan memperbaiki kualitas citra agar mudah diinterpretasi oleh manusia atau mesin (dalam hal ini komputer). Operasi pengolahan citra mentransformasikan citra menjadi citra lain. Jadi masukannya adalah citra dan keluarannya adalah citra, namun citra keluaran mempunyai kualitas lebih baik dari pada citra masukan (Wijaya 2007).

Umumnya, operasi pengolahan citra diterapkan pada citra bila :

- 1. Perbaikan atau memodifikasi citra perlu dilakukan untuk meningkatkan kualitas penampakan atau untuk menonjolkan beberapa aspek informasi yang terkandung di dalam citra
- 2. Elemen di dalam citra perlu dikelompokkan, dicocokkan, atau diukur
- 3. Sebagian citra perlu digabung dengan bagian citra yang lain.

Menurut Wijaya (2007), operasi pengolahan citra dapat diklasifikasikan dalam beberapa jenis sebagai berikut:

1. Perbaikan Kualitas Citra (*image enchancement*)

Operasi ini bertujuan untuk memperbaiki kualitas citra dengan cara memanipulasi parameter-parameter citra.

Contoh operasi perbaikan citra :

- a. Perbaikan kontras
- b. Perbaikan tepian objek (*edge enchancement*)
- c. Penajaman citra (*sharpening*)
- d. Pemberian warna semu (*pseudocoloring*)
- e. Penapisan derau (*noise filtering*)
- 2. Pemugaran Citra (*image restoration*)

Operasi ini bertujuan menghilangkan atau meminimumkan cacat pada citra.

Contoh operasi pemugaran citra :

- a. Penghilangan kesamaran (*debluring*)
- b. Penghilangan derau (*noise*)
- 3. Pemampatan Citra (*image compression*)

Operasi ini bertujuan agar citra dapat direpresentasikan dalam bentuk yang lebih kompak sehingga memerlukan memori yang lebih sedikit.

4. Segmentasi Citra (*image segmentation*)

Operasi ini bertujuan untuk memecah citra ke dalam beberapa segmen dengan suatu kriteria tertentu.

5. Analisis Citra (*image analysis*)

Operasi ini bertujuan menghitung besaran kuantitatif dari citra untuk menghasilkan deskripsinya.

Contoh operasi analisis citra:

- a. Pendeteksian tepian objek (*edge detection*)
- b. Ekstraksi batas (*boundary*)
- c. Representasi daerah (*region*)
- 6. Rekonstruksi Citra (*image reconstruction*)

Operasi ini bertujuan untuk membentuk ulang objek dari beberapa citra hasil proyeksi.

## **2.3 Wavelet**

*Wavelet* adalah suatu metode pengolahan sinyal dimana sinyal yang diolah dipecah menjadi beberapa bagian yang menunjuk pada frekuensi yang berbedabeda. Wavelet biasa digunakan untuk mengkaji data atau informasi atau operator dalam komponen-komponen frekuensi yang berlainan, dan kemudian mengkaji setiap komponen dengan suatu resolusi yang sesuai dengan skalanya (Daubechies, 1995). Oleh karena itu, wavelet dikenal sebagai alat untuk melakukan analisis berdasarkan skala.

Menurut Sydney (1998), *Wavelet* merupakan gelombang mini *(small wave)* yang mempunyai kemampuan mengelompokkan energi citra dan terkonsentrasi pada sekelompok kecil koefisien, sedangkan kelompok koefisien lainnya hanya mengandung sedikit energi yang dapat dihilangkan tanpa mengurangi nilai informasinya.

Dua operasi utama yang mendasari wavelet adalah:

1. Penggeseran, misalnya  $\psi(x-1), \psi(x-2), \psi(x-b)$ , dan

2. Penskalaan, missal  $\psi(2x), \psi(4x)$  dan  $\psi(2^j x)$ .

Kombinasi kedua operasi inilah menghasilkan keluarga *wavelet (mother wavelet).* Menurut Sianipar dkk (2013), keluarga *wavelet* sering dinyatakan dengan persamaan :

 *a x b a x <sup>a</sup> <sup>b</sup>* 1 ( ) , *a*,*b R*;*a* 0 …………….………………(2.3)

dengan :

*a* adalah parameter penskalaan (dilatasi),

*b* adalah parameter penggeseran posisi (translasi) pada sumbu x , dan *a* adalah normalisasi energy yang sama dengan energi induk.

Tahap pertama analisis wavelet adalah menentukan tipe wavelet (*mother wavelet* atau *analyzing wavelet)*, yang akan digunakan. Hal ini perlu dilakukan karena fungsi wavelet sangat bervariasi dan dikelompokkan berdasarkan fungsi dasar masing-masing wavelet. Contoh keluarga wavelet adalah *Haar, Daubechiec, Symlets, Coiflets,* dan lain sebagainya .

Setelah pemilihan *mother wavelet*, tahap selanjutnya membentuk basis wavelet yang akan digunakan untuk mentransformasikan sinyal. Suatu basis dapat dibentuk dengan mengubah nilai translasi dan dilasi dari *mother wavelet*-nya. Translasi adalah lokasi jendela modulasi saat digeser sepanjang sinyal, berhubungan dengan informasi waktu. Skala behubungan dengan frekuensi, skala tinggi (frekuensi rendah) berhubungan dengan informasi global dari sebuah sinyal, sedangkan skala rendah (frekuensi tinggi) berhubungan dengan informasi detail.

# **2.3.1 Transformasi Wavelet Diskrit**

Transformasi merupakan suatu proses pengubahan data ke dalam bentuk lain agar lebih mudah dianalisis. Transformasi wavelet diskrit (DWT) dapat direalisasikan dengan menggunakan teknik filterisasi digital. Secara garis besar proses dalam teknik ini adalah dengan melewatkan sinyal yang akan dianalisis pada filter dengan frekuensi dan skala yang berbeda. Analisis sinyal dilakukan terhadap hasil filterisasi *highpass filter* dan *lowpass filter* dimana *highpass filter*  digunakan untuk menganalisis frekuensi tinggi dan *lowpass filter* digunakan untuk menganalisis frekuensi rendah. Pembagian sinyal menjadi frekuensi tinggi dan frekuensi rendah dalam proses filterisasi *highpass filter* dan *lowpass filter* disebut sebagai dekomposisi (Sianipar 2013).

Transformasi wavelet diskrit (DWT) 1-D dilakukan dengan membagi sinyal menjadi dua bagian, frekuensi tinggi dan frekuensi rendah. Frekuensi rendah dibagi kembali menjadi dua bagian (frekuensi tinggi dan frekuensi rendah). Proses ini diulang ssampai sinyal tidak dapat didekomposisi lagi atau sampai pada level yang diinginkan. Transformasi *wavelet* diskrit 2-dimensi (2- D) merupakan generalisasi transformasi *wavelet* satu-dimensi. DWT untuk 2D pada citra *f* (*m*, *n*) dapat digambarkan sama dengan implementasi DWT 1-D, untuk setiap dimensi *m* dan *n* secara terpisah dan membagi citra ke dalam sub-sub bidang frekuensi, sehingga menghasilkan struktur piramid. Langkah-langkah transformasi *wavelet* 2-D dapat diilustrasikan pada Gambar 2.7.

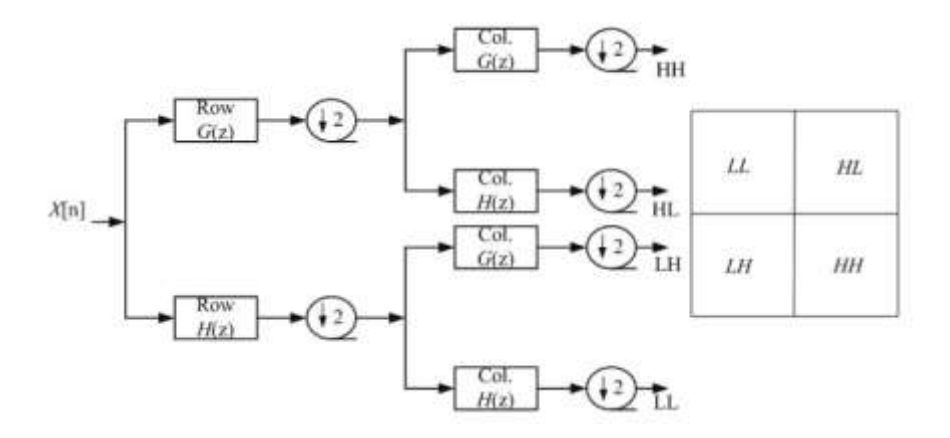

Gambar 2.7 Transformasi wavelet pada citra, dengan G(z) adalah *highpass filter* dan H(z) adalah *lowpass filter* (Sianipar 2013: 165)

Pada Gambar 2.7 terlihat bahwa langkah pertama citra  $f(m, n)$  ditapis pada arah horizontal, dengan tapis lolos-rendah yang merupakan fungsi penyekalan *(scaling function)* dan tapis lolos-tinggi yang merupakan fungsi *wavelet (wavelet function)*. Hasil penapisan selanjutnya dicuplik turun pada dimensi *m* dengan faktor 2. Hasil kedua proses ini adalah suatu citra lolos-rendah dan suatu citra lolos-tinggi. Proses selanjutnya masing-masing citra ditapis dan dicuplik turun dengan faktor 2 sepanjang dimensi *n*. Kedua proses akhir ini akan membagi citra ke dalam sejumlah sub-sub bidang yang dinotasikan dengan *LL*, *HL*, *LH*, *HH*. Bidang *LL* merupakan perkiraan kasar atau koefisien aproksimasi dari citra asli, bidang *HL* dan *LH* merekam perubahan pada citra sepanjang arah horizontal dan vertikal secara berurutan dan bidang *HH* menunjukkan komponen frekuensi tinggi pada citra. *HL*, *LH*, *HH* disebut juga koefisien detail. Dekomposisi level-2 dilakukan proses dekomposisi (DWT1) kembali pada bidang *LL*, sehingga akan membagi bidang *LL* menjadi 4 sub bidang yakni *LL2*, *LH2*, *HL2*, dan *HH2*.

Perancangan filter untuk melakukan transformasi wavelet menjadi cukup menantang karena filter harus memenuhi beberapa kriteria. Yang terpenting adalah bahwa sinyal asli harus dapat diperoleh kembali setelah melalui filter analisis (untuk melakukan dekomposisi) dan filter sintesis (untuk melakukan rekonstruksi). *Recovery* yang tepat juga diperumit dengan adanya proses *downsampling*. Perlu dicatat bahwa proses *downsampling* sama artinya dengan mencuplik sinyal asli dengan setengah frekuensi pencuplikan (fs/2). Untuk beberapa sinyal hal ini akan menyebabkan *aliasing*. Jika *filter bank* terdiri atas dua tipe filter (*highpass* dan *lowpass*) maka kriteria yang harus dipenuhi untuk mencegah *aliasing* adalah

*G*0 (*z*)*H*<sup>0</sup> (*z*) *G*<sup>1</sup> (*z*)*H*<sup>1</sup> (*z*) 0 …………………………………. (2.4)

Dengan  $H_0(z)$  adalah fungsi filter *lowpass* analisis,  $H_1(z)$  adalah fungsi filter *highpass* analisis,  $G_0(z)$  adalah fungsi filter *lowpass* sintesis, dan  $G_1(z)$  adalah fungsi filter *highpass* sintesis.

Syarat lain yang harus dipenuhi agar memungkinkan recoveri sinyal asli adalah

$$
G_0(z)H_0(z) + G_1(z)H_1(z) = 2z^{-N} \dots \dots \dots \dots \dots \dots \dots \dots \dots \dots \dots \dots \tag{2.5}
$$

Dengan N adalah jumlah koefisien filter (yaitu orde filter). Supaya keluaran filter *highpass* menjadi ortogonal terhadap keluaran filter *lowpass*, karakteristik frekuensi filter *highpass* dan *lowpass* harus mempunyai hubungan khusus sebagai berikut.

$$
H_1(z) = -z^{-N} H_0(-z^{-1}) \quad \dots \quad \dots \quad \dots \quad \dots \quad \dots \quad \dots \quad \dots \quad \dots \quad (2.6)
$$

### **2.3.2** *Daubechies Wavelet*

Nama *Daubechies wavelet* berasal dari seorang matematikawan yang bernama Inggrid Daubechies. *Daubechies wavelet* memiliki karakteristik derajat *vanishing moment* yang maksimal. Derajat *vanishing moment* merupakan parameter untuk menyatakan kemampuan mengaproksimasi suatu sinyal. Semakin besar derajat *vanishing moment*, maka semakin kecil nilai galat/*error* aproksimasi yang akan terjadi.

*Daubechies wavelet* memiliki nama pendek db, dan untuk orde N dituliskan dengan dbN. Untuk orde  $N = 1$  disebut juga Haar, N=2,..., N=45. Dalam tugas akhir ini digunakan db1, db2, db3 dan db4 sebagai variasi jenis *wavelet* yang digunakan. Panjang *wavelet* daubechies adalah 2N yang mengacu pada banyaknya masing-masing koefisien *highpass filter* H1[z] dan *lowpass filter* H0[z] yang dimiliki *wavelet*. Dalam hal ini koefisien *highpass* dan *lowpass* telah ditetapkan oleh daubechies sendiri. Tabel 2.1 memperlihatkan nilai dari koefisien wavelet daubechies.

| db1      | db2      | db3                                 | db4                    |             |
|----------|----------|-------------------------------------|------------------------|-------------|
| 0.707106 | 0.482962 | 0.332671                            |                        | 0.230377    |
| 0.707106 |          | 0.836516 0.806891                   |                        | 0.714846    |
|          |          | 0.224143 0.459877                   |                        | 0.630881    |
|          |          | $-0.129409$ $-0.135111$ $-0.027983$ |                        |             |
|          |          |                                     | $-0.085441 - 0.187034$ |             |
|          |          |                                     | 0.035226 0.030841      |             |
|          |          |                                     |                        | 0.032883    |
|          |          |                                     |                        | $-0.010597$ |

Tabel 2.1 Koefisien *highpass* filter wavelet daubechies (Andreas, 2006: 5)
# **2.4 Jaringan Syaraf Tiruan**

Jaringan Syaraf Tiruan adalah paradigma pemrosesan suatu informasi yang terinspirasi oleh sistem sel syaraf biologi, sama seperti otak yang memproses suatu informasi (Abdullah, 2010). Elemen mendasar dari paradigma tersebut adalah struktur yang baru dari sistem pemrosesan informasi. Jaringan Syaraf Tiruan, seperti manusia, belajar dari suatu contoh. Jaringan Syaraf Tiruan dibentuk untuk memecahkan suatu masalah tertentu seperti pengenalan pola atau klasifikasi karena proses pembelajaran. Menurut Siang (2013), JST dibentuk sebagai generalisasi model matematika dari jaringan syaraf biologi, dengan asumsi bahwa:

- 1. Pemrosesan informasi terjadi pada banyak elemen sederhana (neuron)
- 2. Sinyal dikirimkan diantara neuron-neuron melalui penghubung-penghubung
- 3. Penghubung antar neuron memiliki bobot yang akan pemperkuat atau memperlemah sinyal
- 4. Untuk menentukan output, setiap neuron menggunakan fungsi aktivasi (biasanya bukan fungsi linier) yang dikenakan pada jumlahan input yang diterima. Besarnya output ini selanjutnya dibandingkan dengan suatu batas ambang.

# **2.4.1 Arsitektur Jaringan Syaraf Tiruan**

Seperti halnya pada jaringan syaraf biologis, jaringan syaraf tiruan juga tersusun dari unit-unit neuron. Sinyal input dari suatu neuron dikirim ke neuron lain melalui penghubung yang memiliki bobot. Pembobotan pada penghubung ini digunakan untuk memodifikasi sinyal (memperkuat atau memperlemah). Selanjutnya untuk menentukan nilai output digunakan fungsi aktivasi. Gambar 2.8 menunjukkan skema model jaringan syaraf tiruan sederhana.

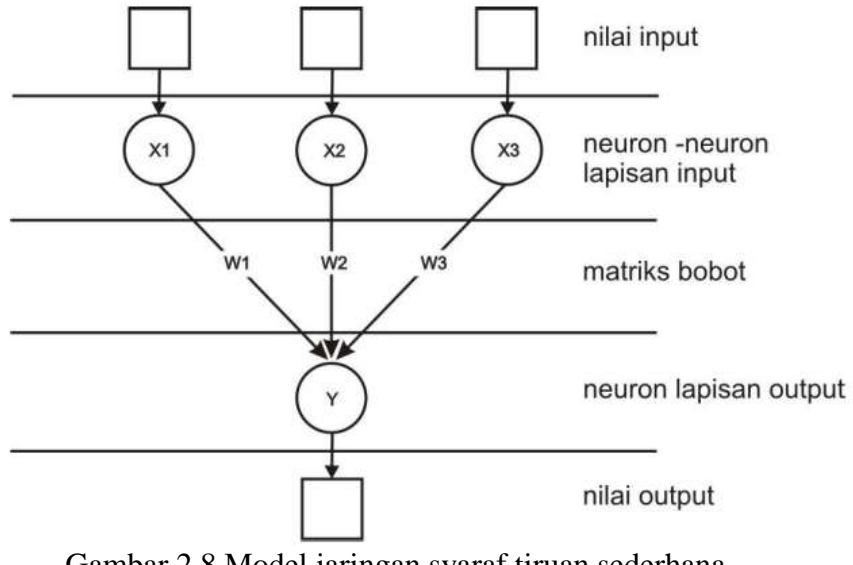

Gambar 2.8 Model jaringan syaraf tiruan sederhana

Nilai input yang diberikan diteruskan ke lapisan neuron input  $(X_1, X_2)$ , dan X3). Ketiga input tersebut diberikan pembobotan masing masing W1, W2, dan W3. Selanjutnya, ketiga neuron lapisan input yang terboboti itu dijumlahkan dengan persamaan:

$$
net=(X_1.W_1)+(X_2.W_2)+(X_3.W_3)
$$
.................(2.5)

Besarnya nilai yang diterima neuron Y bergantung fungsi aktivasi Y= f(net). Jika nilainya cukup kuat maka akan diteruskan. Nilai fungsi aktivasi (keluaran model jaringan) juga dapat diperiksa sebagai dasar untuk merubah bobot. Terkadang dalam suatu layar diberi unit / neuron tambahan yang nilainya selalu satu. Masukan ini disebut bias. Menurut Siang (2009), beberapa arsitektur jaringan yang sering dipakai dalam mendesain jaringan syaraf tiruan antara lain:

1. Jaringan Layar Tunggal (*single layer network*)

Dalam jaringan ini, sekumpulan input neuron dihubungkan langsung dengan sekumpulan outputnya. Dalam beberapa model (misal perceptron), hanya ada sebuah unit neuron output.

2. Jaringan Layar Jamak (*multi layer network*)

Jaringan layar jamak merupakan perluasan dari layar tunggal. Dalam jaringan ini, selain unit input dan output, ada unit-unit lain (sering disebut layar tersembunyi / *hidden layer*). Dimungkinkan pula ada beberapa layar tersembunyi. Sama seperti pada unit input dan output, unit-unit dalam satu layar tidak saling berhubungan.

3. Jaringan *Recurrent*

Model jaringan *reccurent* mirip dengan jaringan layar tunggal ataupun ganda. Hanya saja, ada neuron output yang memberikan sinyal pada unit input (sering disebut feedback loop).

# **2.4.2 Fungsi Aktivasi Jaringan Syaraf Tiruan**

Fungsi aktivasi merupakan salah satu komponen yang terpenting dalam membangun sebuah jaringan syaraf tiruan. Hal ini karena fungsi aktivasi sangat berpengaruh terhadap *output* atau nilai keluaran dari jaringan itu sendiri. Ada beberapa fungsi aktivasi yang biasa digunakan dalam membangun jaringan syaraf tiruan, antara lain:

1. Fungsi undak biner (*hard limit*)

Fungsi undak biner (*hard limit*) biasanya dipakai pada jaringan berlayar tunggal. Fungsi ini akan mengkonversi masukan yang bernilai kontinu menjadi output biner (0 atau 1). Fungsi undak biner (*hard limit*) dirumuskan dengan :

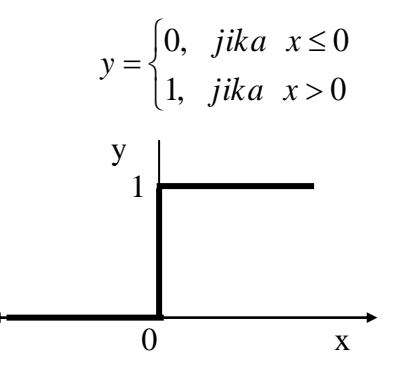

Gambar 2.9 Grafik fungsi undak biner

2. Fungsi undak biner dengan *threshold*

Merupakan fungsi undak biner yang menggunakan nilai ambang (*threshold*).

Fungsi undak biner dengan *threshold* dirumuskan dengan :

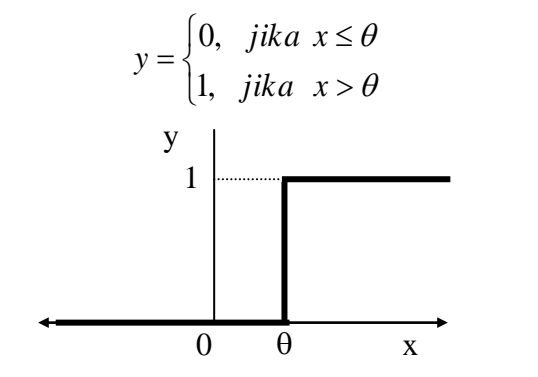

Gambar 2.10. Grafik fungsi undak biner (*threshold*)

3. Fungsi bipolar (*symmetric hard limit*)

Fungsi bipolar mirip dengan fungsi undak biner (*hard limit*), namun output yang dihasilkan antara 1, 0, atau -1. Fungsi ini dirumuskan dengan :

$$
y = \begin{cases} 1, & \text{if } x > 0 \\ 0, & \text{if } x = 0 \\ -1, & \text{if } x < 0 \end{cases}
$$

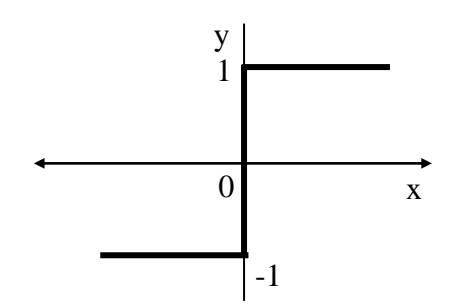

Gambar 2.11. Grafik fungsi bipolar (*symetric hard limit*)

4. Fungsi bipolar dengan *threshold*

Fungsi bipolar dengan *threshold* mirip dengan fungsi undak biner dengan *threshold*, namun output yang dihasilkan antara 1, 0, atau -1. Fungsi ini dirumuskan dengan :

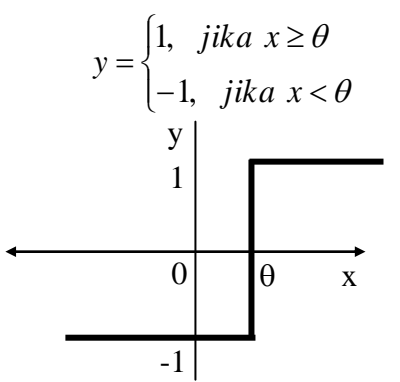

Gambar 2.12. Grafik fungsi bipolar dengan *threshold*

5. Fungsi sigmoid biner

Fungsi sigmoid biner merupakan salah satu jenis fungsi yang kontinu, mempunyai nilai output diantara 0 sampai 1. Fungsi ini dirumuskan dengan:

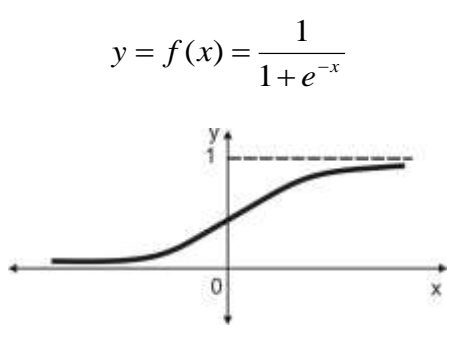

Gambar 2.13. Grafik fungsi sigmoid biner

6. Fungsi sigmoid bipolar

Fungsi sigmoid bipolar mirip dengan fungsi sigmoid biner hanya saja nilai outputnya berada pada rentang -1 sampai 1. Fungsi ini dirumuskan dengan:

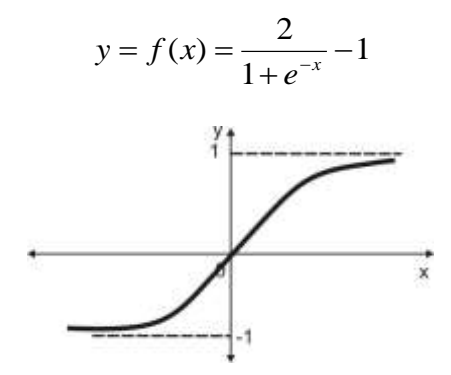

Gambar 2.14. Grafik fungsi sigmoid bipolar

7. Fungsi identitas

Fungsi identitas dirumuskan dengan  $y = x$ .

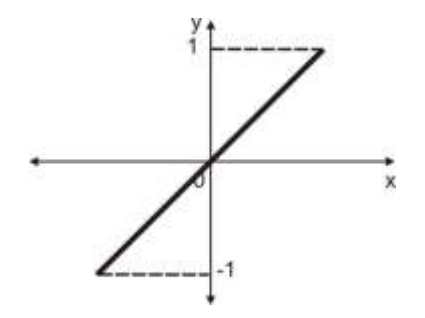

Gambar 2.15. Grafik fungsi identitas

# **2.4.3 Arsitektur** *Backpropagation*

*Backpropagation* atau propagasi balik merupakan jenis jaringan syarat tiruan dengan layar jamak. Setidaknya *backpropagation* terdiri dari tiga layar, yaitu:

1. Layar input, bagian ini terdiri dari unit mulai dari unit ke-1 sampai unit ke-n.

- 2. Layar tersembunyi, setidaknya terdiri dari satu layar. Tiap layar terdiri dari beberapa unit.
- 3. Layar output

Setiap unit neuron pada layar input terhubung ke semua unit pada layar tersembunyi di bawahnya. Begitu juga untuk setiap unit pada layar tersembunyi terhubung ke semua unit pada layar output. Gambar 2.16 menunjukan arsitektur *backpropagation* dengan 1 layar tersembunyi.

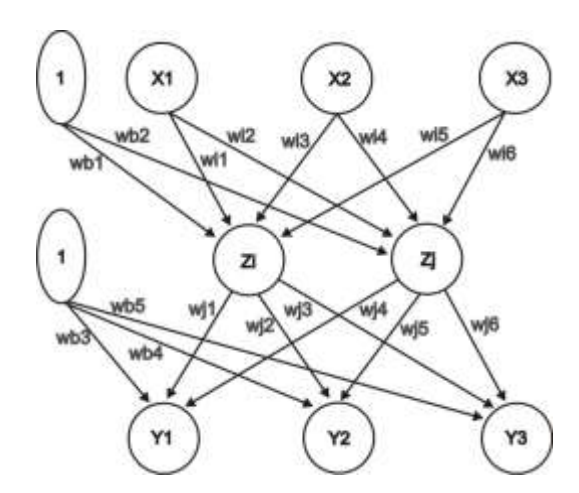

Gambar 2.16. *Backpropagation* dengan satu layar tersembunyi

# **2.4.4 Proses Pelatihan Standar** *Backpropagation*

Satu siklus proses pelatihan pada jaringan syaraf tiruan biasa disebut epoch. Proses pelatihan pada *backpropagation* sendiri meliputi tiga tahap, yaitu:

a. Propagasi maju

Selama propagasi maju, sinyal masukan  $(X_i)$  dipropagasikan ke semua unit pada layar tersembunyi menggunakan fungsi aktivasi yang telah ditentukan. Keluaran dari setiap unit layar tersembunyi  $(Z_i)$  tersebut selanjutnya dipropagasikan lagi ke layar tersembunyi yang ada di bawahnya (jika ada)

menggunakan fungsi aktivasi yang ditentukan. Begitu seterusnya hingga menghasilkan keluaran jaringan ( *Yk* ) dengan k=1,2,3,.. .

Setelah dihasilkan keluaran jaringan, selanjutnya adalah pembandingan keluaran jaringan tersebut dengan target ( *k t* ) yang hendak dicapai. Selisih  $(Y_k - t_k)$  adalah kesalahan yang terjadi. Jika kesalahan ini lebih kecil dari batas toleransi yang diperkenankan maka iterasi dihentikan. Tetapi jika selisihnya masih lebih besar dari error yang diperkenankan maka setiap bobot akan dimodifikasi (ditambah atau dikurangi) untuk mengurangi kesalahan yang terjadi.

b. Propagasi mundur

Berdasarkan kesalahan  $Y_k - t_k$ , dihitung faktor  $\delta_k$  (k= 1,2,...,m) yang dipakai untuk mendistribusikan kesalahan di unit keluaran ( *Yk* ) ke semua unit tersembunyi yang terhubung langsung dengan keluaran  $(Y_k)$ .  $\delta_k$  juga dipakai untuk mengubah bobot garis yang berhubungan langsung dengan unit keluaran.

Dengan cara yang sama, faktor  $\delta$  pada layar tersembunyi juga dicari untuk mengubah bobot pada layar tersembunyi yang ada di bawahnya (jika ada). Demikian seterusnya sampai didapat faktor  $\delta$  pada layar tersembunyi yang berhubungan langsung dengan layar input.

c. Modifikasi bobot

Setelah semua faktor  $\delta$ didapatkan, langkah selanjutnya adalah memodifikasi bobot semua garis pada jaringan secara bersamaan. Pemodifikasian suatu garis bergantung pada faktor  $\delta$  unit layar yang ada di bawahnya. Sebagai

contoh, perubahan bobot garis yang menuju ke layar keluaran didasarkan atas  $\delta$ yang ada di unit keluaran.

Ketiga fase ini diulang terus menerus sampai kondisi penghentian dipenuhi. Umumnya kondisi penghentian yang sering dipakai adalah jumlah iterasi atau kesalahan. Iterasi akan dihentikan jika jumlah iterasi yang dilakukan sudah melebihi jumlah maksimum iterasi yang ditetapkan, atau jika kesalahan yang terjadi sudah lebih kecil dari batas toleransi yang diijinkan.

# **2.4.5 Algoritma dan Pemrograman** *Backpropagation*

Algoritma jaringan syaraf tiruan backpropagation dengan satu layar tersembunyi dan fungsi aktivasi sigmoid biner dapat dijelaskan sebagai berikut: Langkah 0 : Inisialisasikan semua bobot dengan bilangan acak kecil.

Langkah 1 : Jika kondisi penghentian belum terpenuhi lakukan langkah  $2 - 8$ .

Langkah 2 : Untuk semua pasang data pelatihan, lakukan langkah  $3 - 8$ .

#### **Fase I : Propagasi maju**

Langkah 3 : Tiap unit masukan menerima sinyal dan meneruskannnya ke unit tersembunyi berikutnya.

Langkah 4 : Hitung semua keluaran di unit tersembunyi  $Z_i$ ,  $Z_j$ ,...

$$
Z_{\text{}}net = wb + \sum_{i=1}^{n} X_i w_i
$$
 (2.6)

$$
Z = f(Z \_net) = \frac{1}{1 + e^{-Z \_net}}
$$
 (fungsi aktivasi sigmoid biner)

Dengan Z adalah unit pada layar tersembunyi, X adalah unit pada layar input, *wi* adalah bobot yang menghubungkan layar input dengan layar tersembunyi, dan wb adalah bobot pada bias.

Langkah 5 : Hitung semua keluaran jaringan di unit Y

$$
Y_{-}net = wb + \sum_{j=1}^{n} Z_{j}w_{j}
$$
  

$$
Y = f(Y_{-}net) = \frac{1}{1 + e^{-Y_{-}net}}
$$
 (2.7)

Dengan Y adalah unit layar tersembunyi, *wj* adalah bobot yang menghubungkan layar tersembunyi dengan layar output, dan  $w<sub>b</sub>$  adalah bobot pada bias.

#### **Fase II : Propagasi mundur**

Langkah 6 : Hitung faktor  $\delta$  unit keluaran berdasarkan kesalahan di setiap unit keluaran Y.

 (*T Y*) *f* '(*Y* \_ *net*) (*T K*)*Y*(1*Y*) …………………………..(2.8)

dengan:

T adalah nilai target untuk masing-masing nilai keluaran.

Hitung suku perubahan bobot *wj* (yang akan dipakai untuk merubah nilai bobot

*w*<sub>*j*</sub> ) dengan laju percepatan *α*, dengan persamaan  $Δw_j = α.δ.Z$ .

Langkah 7 : Hitung faktor  $\delta$  unit tersembunyi berdasarkan kesalahan di setiap unit tersembunyi tersebut.

$$
\delta_{\text{}}net = \sum_{j=1}^{n} \delta_j w_j \tag{2.9}
$$

$$
\delta = \delta_{\text{net}} f'(Z_{\text{net}}) = \delta_{\text{net}} Z.(1-Z)
$$

Hitung suku perubahan bobot *wi* (yang akan dipakai untuk merubah nilai bobot

*w*<sub>*i*</sub>), dengan persamaan  $\Delta w_i = \alpha \delta X$ 

### **Fase III : Perubahan bobot**

Langkah 8 : Hitung semua perubahan bobot

Perubahan bobot garis yang menuju ke unit keluaran :

*<sup>j</sup> <sup>j</sup> w<sup>j</sup> w* (*baru*)*w* (*lama*) …………………………………….(2.10)

Perubahan bobot garis yang menuju ke unit tersembunyi :

$$
w_i(baru) = w_i(lama) + \Delta w_i
$$
 (2.11)

Setelah selesai dilakukan, jaringan dapat dipakai untuk melakukan pengenalan pola (Siang, 2009: 102).

# **BAB III**

# **METODE PENELITIAN**

# **3.1 Waktu dan Tempat Pelaksanaan Penelitian**

Penelitian ini dilaksanakan pada bulan Juni 2014 sampai bulan Agustus 2014 di laboratorium elektonika dan instrumentasi Universitas Negeri Semarang.

# **3.2 Alat dan Bahan**

### **3.2.1 Alat**

- 1. fingerprint U. Are. U 4500 digunakan untuk mengambil citra sidik jari. Citra yang diperoleh memiliki resolusi sebesar 512 dpi berukuran 123 x 154 piksel dengan format \*.bmp.
- 2. Seperangkat komputer yang terinstal software Matlab. Software Matlab digunakan untuk melakukan *image processing* yang meliputi *image enhancement* dengan menggunakan transformasi fourier, binerisasi, *thinning*, *feature extraction* dan identifikasi

#### **3.2.2 Bahan**

Bahan yang digunakan pada penelitian ini adalah citra sidik jari ibu jari tangan kiri hasil pengambilan dengan menggunakan sensor sidik jari. Data citra sidik jari diperoleh dari 20 orang. Untuk setiap orang pengambil sidik jari diulang sebanyak 6 kali dari jari yang sama, sehingga diperoleh 120 citra sidik jari.

# **3.3 Langkah Kerja**

Tahapan yang dilakukan dalam penelitian ini, antara lain :

- 1. **(***Image Acquisition***) :** merupakan tahap awal dalam verifikasi sidik jari yaitu proses pengambilan citra sidik jari. pada penelitian ini digunakan *fingerprint u. are. U 4500* untuk mendapatkan citra sidik jari.
- 2. **Perbaikan Citra (***Image Enhancement***) :** Pada tahap ini *image* diberi proses lain seperti penghilangan *noise/derau*, dan penajaman *image*. *Image Enhancement* yang dilakukan pada penelitian ini menggunakan algoritma fft. Pada dasarnya perbaikan citra dapat dibagi kedalam kedua kelompok, yakni perbaikan citra dalam domain spasial dan perbaikan citra dalam domain frekuensi. Pembagian ini didasarkan pada kawasan dilakukannya proses perbaikan dan seringkali proses perbaikan pada kedua kawasan ini ekuivalen. Pemilihan pengolahan pada kawasan frekuensi memberikan keuntungan dengan tersedianya algoritma *FFT (Fast Fourier Transform).* FFT dapat digunakan untuk meningkatkan kualitas dari citra. Transformasi fourier dapat membagi citra menjadi blok kecil-kecil (32 x 32 piksel) dengan rumus transformasi fourier sebagai berikut :

$$
F(u, v) = \sum_{x=0}^{M-1} \sum_{y=0}^{N-1} f(x, y). \exp\left\{-j2\pi \left(\frac{ux}{M} + \frac{vy}{N}\right)\right\} \dots \dots \dots \dots \dots \dots \dots \dots \tag{3.1}
$$

Untuk nilai u = 0, 1, 2, ..., 31 dan v = 0, 1, 2, ..., 31.

Dalam meingkatkan kualitas blok dari citra secara khusus, maka FFT membagi blok-blok tersebut kedalam besaran waktu. Dimana besarnya nilai FFT asli = abs  $(F(u,v)) = |F(u,v)|$ .

Dengan peningkatan kualitas blok mengikuti rumus berikut:

 *k g*(*x*, *y*) *F F*(*u*, *v*).| *F*(*u*, *v*)| 1 ……………………………………..(3.2)

Dimana  $F^{-1}(F(u,v))$  akan selesai menggunakan rumus berikut:

$$
f(x, y) = \frac{1}{MN} \sum_{x=0}^{M-1} \sum_{y=0}^{N-1} f(u, v) \exp\left\{ j2\pi \left( \frac{ux}{M} + \frac{vy}{N} \right) \right\} \dots \dots \dots \dots \dots \dots \dots \tag{3.3}
$$

Untuk nilai  $x = 0, 1, 2, ..., 31$  dan  $y = 0, 1, 2, ..., 31$ .

3. Binerisasi

Proses binerisasi adalah proses menentukan nilai ambang (*Threshold*). nilai ini digunakan untuk membagi citra *gray scale* ke dalam dua nilai yaitu hitam dan putih. *Thresholding* adalah metode sederhana untuk membuat gambar biner dari gambar *grayscale*. Dalam proses *thresholding*, setiap piksel dari citra digital ditandai sebagai "objek" piksel, jika nilai piksel lebih besar dibandingkan nilai ambang (*Threshold*) biasanya, obyek piksel diberi nilai "1" sedangkan piksel latar belakang diberi nilai "0".

4. *Thinning*

Proses *thinning* merupakan salah satu pemrosesan citra (*image processing*). Proses *thinning* digunakan dengan tujuan :

- a) Mengurangi suatu daerah (*region*) menjadi suatu grafik/ kurva dengan memperoleh kerangka (*skeleton*) dari daerah tersebut. Dengan demikian, image tersebut ditransformasikan menjadi bentuk struktural.
- b) Mengurangi suatu daerah yang tebal atau bergumpal menjadi unit-unit dengan *pixel-pixel* tunggal. Dengan demikian, *image* tersebut ditransformasikan menjadi garis-garis *pixel*.

3. **(***Feature Extraction***) Dekomposisi Pola Sidik jari:** Di tahap ini, *image* akan diekstrak untuk mendapatkan nilai-nilai yang merepresentasikan ciri spesifik dari *image* tersebut. Dekomposisi pola dilakukan untuk mempresentasikan pola digit ke dalam vector yang mengandung beberapa informasi mengenai pola tersebut. Hasil dekomposisi level kesatu citra asli 123 x 154 piksel adalah empat sub bidang pada resolusi yang lebih rendah yaitu 62 x 77 piksel. Keempat sub bidang tersebut masing-masing membawa informasi yang berbeda yaitu informasi *background, horizontal, vertical dan diagonal.* Pada level kedua dihasilkan sub bidang berukuran 31 x 39 piksel dan level ketiga dihasilkan sub bidang berukuran 16 x 20 piksel. Pada penelitian ini hasil dekomposisi level lima berupa citra aproksimasi dengan dimensi 4 x 5 yang merupakan fitur dari citra sidik jari. Fitur hasil dekomposisi ini disajikan dalam bentuk matrik berukuran 1 x 20. Matrik inilah yang selanjutnya dijadikan sebagai input jaringan syaraf tiruan bropagasi balik. Gambar 3.1 memperlihatkan proses dekomposisi wavelet.

| $LH_2$          | $\mathsf{HL}_2$<br>HH <sub>2</sub> | HL <sub>1</sub> |
|-----------------|------------------------------------|-----------------|
| LH <sub>1</sub> |                                    | $HH_1$          |

Gambar 3.1 Dekomposisi wavelet haar level 3

**4. Image Recognition:** Pada tahap ini, vektor ciri citra akan diidentifikasi. Keluaran dari tahap ini adalah citra basis data yang memiliki ciri yang sama dengan citra uji. Identifikasi dilakukan dengan menggunakan jaringan syaraf

tiruan propagasi balik. Identifikasi dilakukan dengan membandingkan keluaran jaringan dengan ciri dari citra sidik jari yang memiliki nilai error terkecil. Sebelum dapat melakukan identifikasi, jaringan yang dirancang terlebih dahulu harus dilatih untuk mendapatkan bobot yang sesuai. Pelatihan jaringan yang digunakan dalam penelitian ini adalah pelatihan dengan pembimbing / supervise. Pelatihan jaringan dilakukan dengan menggunakan basis data dari pola ciri sidik jari yang telah didapat. Jaringan syaraf tiruan *backpropagation* yang dirancang memiliki arsitektur sebagai berikut:

- a. Satu layar masukan dengan 20 unit neuron (koefisien wavelet masuk ke layar ini sebagai nilai input jaringan).
- b. Dua layar tersembunyi dimana layar satu terdiri dari 25 unit neuron dan layar kedua terdiri dari 12 layar.
- c. Satu layar keluaran dengan satu unit neuron.
- d. Fungsi aktivasi yang digunakan adalah sigmoid bipolar
- e. Fungsi pelatihan yang digunakan supervised learning untuk mengubah bobot sehingga diperoleh bobot yang lebih mendekati target.
- f. Jumlah epoch atau pengulangan maksimum ditentukan sebanyak 500000 kali.

Penentuan parameter ini didapat dari hasil *trial and error,* karena memang tidak ada persamaan matematis khusus yang dapat dipakai untuk menentukan parameter-parameter jaringan syaraf tiruan. Propagasi balik dibentuk dengan menggunakan perintah *newff*, format fungsi *newff* pada matlab adalah sebagai berikut :

# net=newff(PR,[S1 S2 … SN], {TF1 TF2 … TFN},BTF,BLF,PF)

dengan :

net = jaringan propagasi balik yang terdiri dari n layar

PR = matriks ordo Rx2 yang berisi nilai minimum dan maksimum R buah elemen masukan

Si  $(I = 1, 2, \ldots, n) =$  jumlah unit pada layar ke -i

TFi  $(I = 1, 2, \ldots, n)$  = Fungsi aktivasi yang dipakai pada layar ke -i

BTF = fungsi pelatihan jaringan.

BLF = fungsi perubahan bobot/bias.

PF = fungsi perhitungan error.

Setelah pola masukan diberikan kita dapat menghitung keluaran dari jaringan

syaraf tiruan. Pada matlab perintah yang dipakai adalah sebagai berikut :

 $[Y, Pf, Af, E, perf] = sim (net, P, T)$ 

dengan

net = nama jaringan dalam perintah newff

 $P$  = vector masukan jaringan

 $T =$  vector target jaringan

 $Y =$  keluaran jaringan

 $E = error$  jaringan = T- Y

Perf = unjuk kerja jaringan

Pf = kondisi akhir delay masukan

Af = kondisi akhir delay layer

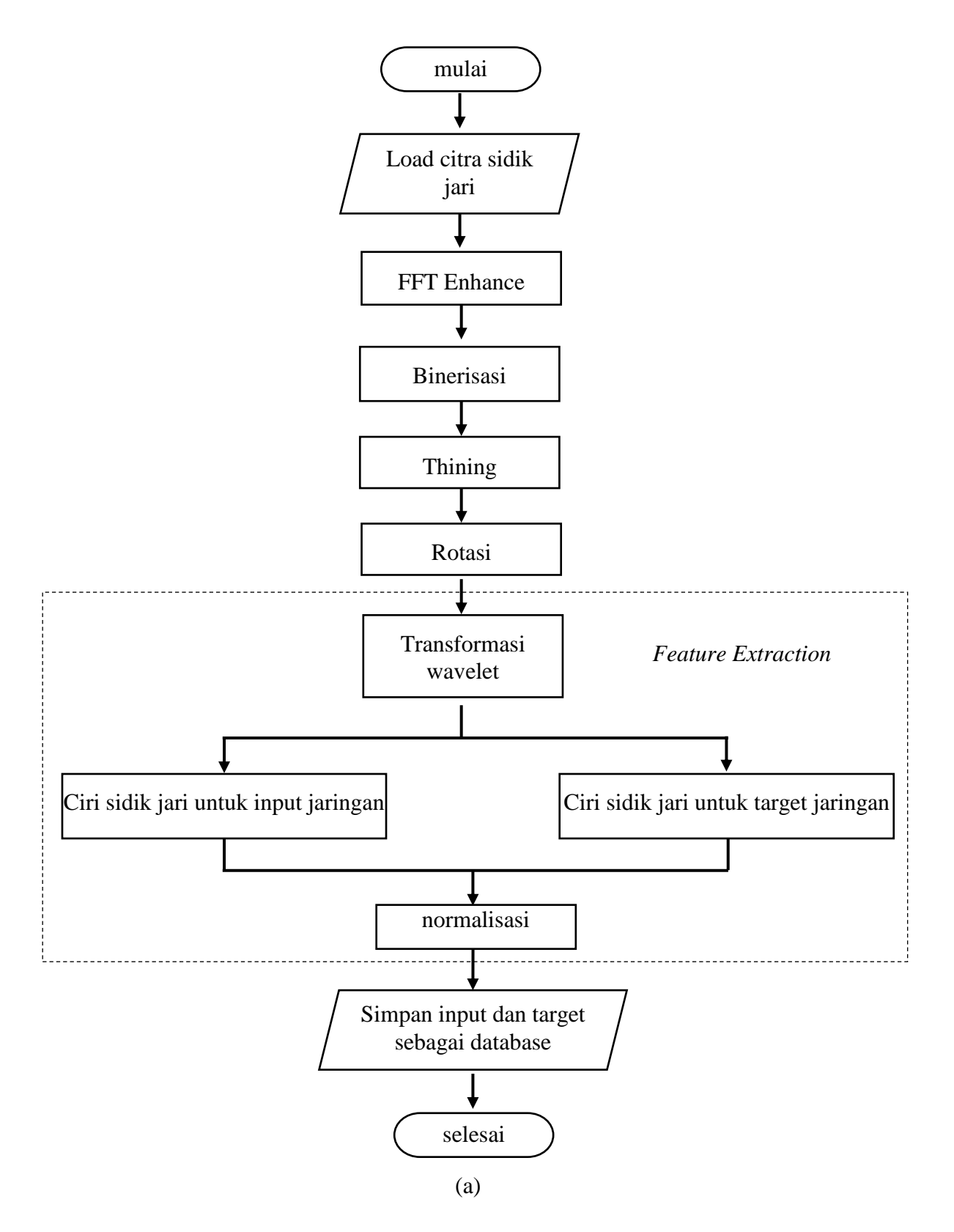

Diagram alir dari penelitian ini dapat dilihat pada Gambar 3.2

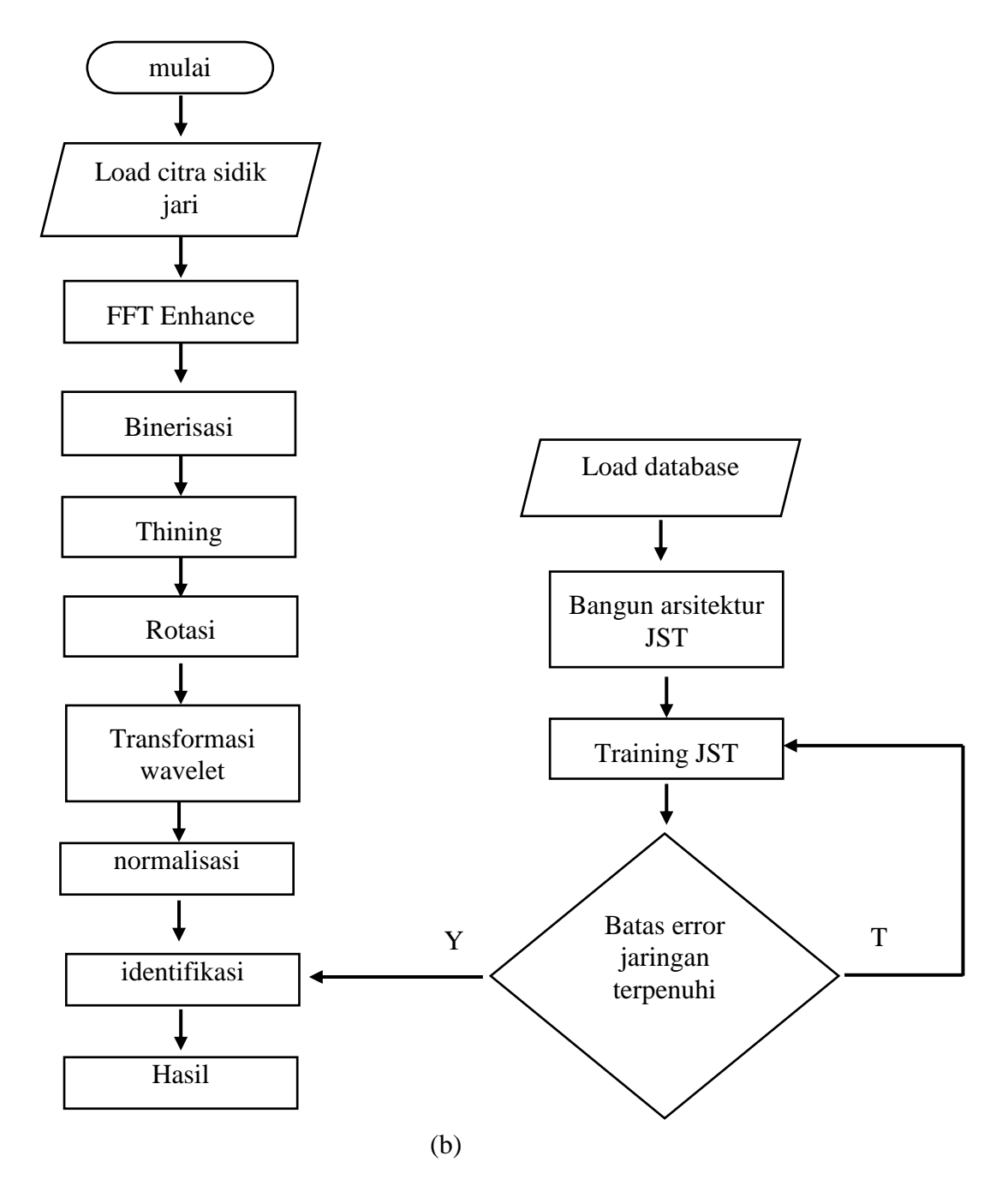

Gambar 3.2 Diagram alir penelitian yang dilakukan, (a) Ekstraksi ciri untuk basis data latih, (b) pengujian sistem identifikasi

# **3.4 Analisa Data**

Analisis data yang dilakukan pada penelitian ini antara lain :

1. Analisis Jarak Euclidean

Jarak Euclidean merupakan pendekatan yang umum dipakai dalam pencarian citra. Fungsinya adalah untuk menentukan kesamaan atau ketidaksamaan dua vektor pola dari citra. Tingkat kesamaan dinyatakan dengan suatu skor atau ranking. Semakin kecil nilai ranking, semakin dekat kesamaan kedua vektor tersebut. Jarak *Euclidean* didefinisikan sebagai berikut:

$$
j(v_1, v_2) = \sqrt{\sum_{k=1}^{N} (v_1(k) - v_2(k))^2}
$$
\n(3.1)

Dalam hal ini, *v*1 dan *v<sup>2</sup>* adalah dua vektor yang jaraknya akan dihitung dan N menyatakan panjang vektor.

2. Perhitungan performasi identifikasi

Untuk menghitung ukuran performasi jaringan dalam melakukan identifikasi dilakukan dengan parameter *precision, recall dan accuracy*  yang didefinisikan sebagai berikut:

*Precision (p) =* jumlah citra uji yang relevan ……………………….(3.4) Total citra uji

Recall 
$$
(r)
$$
 = jumlah citra basis data yang relevant (3.5)  
Total citra basis data masing masing sampel

*Accuracy = (precision + recall)* …………………………………….(3.6)  *2*

# **BAB V**

# **KESIMPULAN DAN SARAN**

#### **5.1 Kesimpulan**

Berdasarkan analisis hasil penelitian dan pembahasan didapatkan beberapa kesimpulan, antara lain:

- 1. Hasil dekomposisi transformasi wavelet level 5 semua jenis wavelet memberikan ciri yang identik untuk pola citra sidik jari sampel yang sama. Ini dibuktikan dengan nilai dari jarak *euclidean* yang kecil. Jarak *euclidean* terkecil diperoleh oleh db1 sebesar 1,9 dan terbesar diperoleh oleh db4 sebesar 6,1.
- 2. Identifikasi citra sidik jari dengan transformasi wavelet dan jaringan syaraf tiruan propagasi balik sebagai pengambil keputusannya memberikan unjuk kerja yang baik. Hal ini dapat dibuktikan dengan nilai keakuratan yang tinggi dalam melakukan identifikasi yaitu sebesar 96.67 % untuk basis data latih 5 sampel sidik jari (15 pola) dan MSE jaringan 10<sup>-6</sup> dan terendah sebesar 85,42% untuk basis data latih 20 sampel sidik jari (60 pola) dan nilai MSE jaringan  $10^{-4}$ .

# **5.2 Saran**

Pengembangan lebih lanjut dengan menggabungkan citra aproksimasi dan citra detil sebagai ciri yang digunakan untuk basis data latih jaringan syaraf tiruan propagasi balik, sehingga masukan jaringan syaraf tiruan propagasi balik memiliki lebih banyak informasi dibandingkan dengan hanya menggunakan citra aproksimasi.

#### **DAFTAR PUSTAKA**

- Abdullah, A. G. 2010. *Diktat Mata Kuliah Pengantar Kecerdasan Buatan.*. Bandung: FPTK Universitas Pendidikan Bandung.
- Abdul-Haleem, M. G., L. E. George & H. M. Al-Bayti. 2014. Fingerprint Recognition Using Haar Wavelet Transform and Local Ridge Attributes Only. *International Journal of Advanced Research in Computer Science and Software Engineering*. Vol. 4, issue 1: 2277128x.
- Elvayandri. 2002. *Sistem Keamanan Akses Menggunakan Pola Sidik Jari Berbasis Jaringan Saraf Tiruan*. Projek Akhir Keamanan Sistem Informasi. Bandung: Institut Teknologi Bandung.
- Gunawan, A. A.S., W. Gazali & B. Senjaya. 2012. Analisis Sistem Identifikasi Sidik Jari Berbasis Minutiae dan Non-Minutiae*. Seminar Nasional SEMANTICS*. Jakarta: Bina Nusantara University, 14 Juli 2012. ISBN: 978 602 99817 1 1.
- Gunawan, D & F. H. Juwono. 2012. *Pengolahan Sinyal Digital dengan Pemrograman Matlab*. Yogyakarta: Graha ilmu.
- Gonzalez, R. C., R. E. Woods & S. L. Eddins. 2009. *Digital Image Processing Using MATLAB.* Gatesmark Publishing.
- Jain, A. A., A. A. Ross & K. Nandakumar. 2011 *Introduction to Biometric*. Springer
- Kashyap, K. Yadav, Meenakshi. 2013. Fingerprint Matching Using Neural Network Training*. International Journal of Engineering and Computer Science*. ISSN: 2319-7242. Vol 2 Issue 6 June.
- Kiswanto. 2012. *Identifikasi Citra Untuk Mengidentifikasi Jenis Daging Sapi Dengan Menggunakan Transformasi Wavelet Haar*. Semarang: Universitas Diponegoro.

Kusumadewi, Sri.2003. *Artificial Intelligence*. Yogyakarta : Graha Ilmu.

- MCAndrew, A. 2004. *An Introduction to Digital Image Processing with MATLAB.* School of Computer Science and Mathematics. Victoria University of Technology
- Pratama, A. B. 2008. *Verifikasi Citra Sidik Jari Poin Minutiae dalam Visum Et Repertum (VER) menggunakan K-Means Clustering.* Ilmu Komputer *UB*, Hal. 1-6.
- Siang, J. J. 2009. *Jaringan Syaraf Tiruan & Pemprogramannya Menggunakan Matlab*. Penerbit Andi: Yogyakarta.
- Sianipar, R. H. 2013. *Pemprograman MATLAB Dalam Contoh dan Penerapan.* Bandung: Informatika.
- Sianipar, R. H., H. S. Mangiri, & L. K. Wiryajati. 2013. *MATLAB untuk Pemprosesan Citra Digital.* Bandung: Informatika.
- Suryaningsih, I. M. 2007. *Analisis dan Implementasi Kompresi Gambar Menggunakan Metode Wavelet Networks*. Bandung: Universitas Komputer Indonesia.
- Susilawati, I. 2009. *Analisis Wavelet Alihragam Wavelet Diskrit.* Diktat Mata Kuliah Sistem Pengolahan Isyarat. Yogyakarta: Universitas Mercu Buana.
- Susilawati, I. 2009. *Teknik Pengolahan Citra.* Diktat Mata Kuliah Sistem Pengolahan Isyarat . Yogyakarta: Universitas Mercu Buana.
- Suroto. 2009. *Studi Penyempurnaan Identifikasi Sidik Jari Pada Algoritma Minutiae.* Skripsi. Jakarta: FT Universitas Indonesia
- Suta. W & G. Pasek. 2002. *Perbandingan beberapa Alihragam Wavelet untuk Pencarian Citra pada Basis Data Citra*. Yogyakarta: Universitas Gadjah Mada.
- Wijaya, M. C & A. Prijono. 2007. *Pengolahan Citra Digital Menggunakan Matlab Image Processing Toolbox*. Bandung: Informatika.

# LAMPIRAN

Lampiran 1 : Penurunan koefisien filter wavelet db1 dan db2

Haar Wavelet (db1)

Haar wavelet adalah wavelet daubechies orde 1 (db1) yang memiliki panjang koefisien filter 2. Dalam merancang filter *lowpass* dan *highpass* wavelet haar harus memenuhi beberapa persyaratan.

1. Panjang koefisien filter untuk masing-masing filter sebanyak 2 buah, yaitu:

$$
H_0 = (H_0(0), H_0(1)) \text{ dan } H_1 = (H_1(0), H_1(1))
$$

2. Memiliki sifat orthogonal, sehingga dapat dituliskan dalam bentuk matrik :

$$
W_4 = \begin{bmatrix} H_0(0) & H_0(1) & 0 & 0 \\ 0 & 0 & H_0(0) & H_0(1) \\ H_1(0) & H_1(1) & 0 & 0 \\ 0 & 0 & H_1(0) & H_1(1) \end{bmatrix} = \begin{bmatrix} H_0 \\ H_1 \end{bmatrix}
$$

$$
W_4 W_4^T = \begin{bmatrix} H_0 \\ H_1 \end{bmatrix} \begin{bmatrix} H_0^T & H_1^T \end{bmatrix} = \begin{bmatrix} H_0 H_0^T & H_0 H_1^T \\ H_1 H_0^T & H_1 H_1^T \end{bmatrix} = \begin{bmatrix} I_2 & 0_2 \\ 0_2 & I_2 \end{bmatrix}
$$

Dimana *I<sup>2</sup>* adalah matriks identitas 2 x 2 dan *0<sup>2</sup>* adalah matriks nol 2 x 2. Dengan menganalisis

 $H_0 H_0^T = I_2$ , diperoleh :

$$
\begin{bmatrix} H_0(0) & H_0(1) & 0 & 0 \ 0 & 0 & H_0(0) & H_0(1) \end{bmatrix} \begin{bmatrix} H_0(0) & 0 \ H_0(1) & 0 \ 0 & H_0(0) \end{bmatrix} = \begin{bmatrix} 1 & 0 \ 0 & 1 \end{bmatrix}
$$

$$
\begin{bmatrix} H_0^2(0) + H_0^2(1) & 0 \ 0 & H_0^2(0) + H_0^2(1) \end{bmatrix} = \begin{bmatrix} 1 & 0 \ 0 & 1 \end{bmatrix}
$$

$$
H_0^2(0) + H_0^2(1) = 1 \dots \dots \dots \dots \dots \tag{1}
$$

3. Filter *lowpass* analisis harus memenuhi persyaratan  $\sum_{n} H_0(n) =$  $H_0(n) = \sqrt{2}$ , sehingga

dideroleh

$$
H_0(0) + H_0(1) = \sqrt{2} \dots \dots \dots \dots \dots \dots \dots \dots \dots (2)
$$

4. Dengan mensubstitusikan peersamaan 6.2 dengan 6.1 maka diperoleh untuk koefisien filter *lowpass* wavelet haar adalah

$$
H_0(0) = \sqrt{2} - H_0(1)
$$

$$
(\sqrt{2} - H_0(1))^2 + H_0^2(1) = 1
$$

$$
H_0(1) = \frac{1}{\sqrt{2}} \text{ dan } H_0(0) = \frac{1}{\sqrt{2}}
$$

5. sedangkan untuk koefisien filter *highpass* dapat diperoleh diperoleh dari persamaan berikut.

$$
H_1(n) = (-1)^n H(1-n), n = 0,1
$$
  

$$
H_1(0) = H_0(1) = \frac{1}{\sqrt{2}} \text{ dan } H_1(1) = (-1)H_0(0) = -\frac{1}{\sqrt{2}}
$$

Daubenchies wavelet orde 2 (db2)

Daubenchies wavelet orde 2 (db2) memiliki panjang koefisien filter sebanyak 4 buah untuk masing-masing filter. Perancangan filter dilakukan dengan memenuhi beberapa persyaratan.

1. Panjang koefisien filter untuk masing-masing filter sebanyak 4 buah, yaitu:

$$
H_0 = (H_0(0), H_0(1), H_0(2), H_0(3))
$$
dan  $H_1 = (H_1(0), H_1(1), H_1(2), H_1(3))$ 

2. Memiliki sifat orthogonal, sehingga dapat dituliskan dalam bentuk matrik :

$$
W_8 = \begin{bmatrix} H_0(3) & H_0(2) & H_0(1) & H_0(0) & 0 & 0 & 0 & 0 \\ 0 & 0 & H_0(3) & H_0(2) & H_0(1) & H_0(0) & 0 & 0 \\ 0 & 0 & 0 & 0 & H_0(3) & H_0(2) & H_0(1) & H_0(0) \\ H_0(1) & H_0(0) & 0 & 0 & 0 & 0 & H_0(3) & H_0(2) \\ H_1(3) & H_1(2) & H_1(1) & H_1(0) & 0 & 0 & 0 & 0 \\ 0 & 0 & H_1(3) & H_1(2) & H_1(1) & H_1(0) & 0 & 0 \\ 0 & 0 & 0 & 0 & H_1(3) & H_1(2) & H_1(1) & H_1(0) \\ H_1(1) & H_1(0) & 0 & 0 & 0 & 0 & H_1(3) & H_1(2) \end{bmatrix} = \begin{bmatrix} H_0 \\ H_1 \end{bmatrix}
$$

$$
W_8 W_8^T = \begin{bmatrix} H_0 \\ H_1 \end{bmatrix} \begin{bmatrix} H_0^T & H_1^T \end{bmatrix} = \begin{bmatrix} H_0 H_0^T & H_0 H_1^T \\ H_1 H_0^T & H_1 H_1^T \end{bmatrix} = \begin{bmatrix} I_4 & 0 \\ 0 & I_4 \end{bmatrix}
$$

Dimana *I<sup>4</sup>* adalah matriks identitas 4 x 4 dan *0<sup>4</sup>* adalah matriks nol 4 x 4. Dengan menganalisis

$$
H_0H_0^T = I_4
$$
, diperoleh :

$$
\begin{bmatrix}\nH_0(3) & H_0(2) & H_0(1) & H_0(0) & 0 & 0 & 0 & 0 \\
0 & 0 & H_0(3) & H_0(2) & H_0(1) & H_0(0) & 0 & 0 \\
0 & 0 & 0 & 0 & H_0(3) & H_0(2) & H_0(1) & H_0(0) \\
H_0(1) & H_0(0) & 0 & 0 & 0 & 0 & H_0(3) & H_0(2)\n\end{bmatrix}
$$
\n
$$
\begin{bmatrix}\nH_0(3) & 0 & 0 & H_0(1) \\
H_0(2) & 0 & 0 & H_0(0) \\
H_0(1) & H_0(3) & 0 & 0 \\
H_0(0) & H_0(2) & 0 & 0 \\
0 & H_0(1) & H_0(3) & 0 \\
0 & 0 & H_0(1) & H_0(3)\n\end{bmatrix}
$$
\n
$$
= \begin{bmatrix}\na & b & 0 & b \\
b & a & b & 0 \\
0 & b & a & b \\
0 & b & a & b\n\end{bmatrix} = \begin{bmatrix}\n1 & 0 & 0 & 0 \\
0 & 1 & 0 & 0 \\
0 & 0 & 1 & 0 \\
0 & 0 & 0 & 1\n\end{bmatrix}
$$
\n
$$
a = H_0^2(0) + H_0^2(1) + H_0^2(2) + H_0^2(3) = 1 \dots \dots \dots (3)
$$
\n
$$
b = H_0(0)H_0(2) + H_0(1)H_0(3) = 0 \dots \dots \dots (4)
$$

3. Filter *lowpass* dapat dibentuk dengan menggunakan fourier series.

$$
H(\omega) = H_0(0) + H_0(1)e^{i\omega} + H_0(2)e^{2i\omega} + H_0(3)e^{3i\omega}
$$

Dengan memasukan  $\omega=0$  dan  $\omega=\pi$ , maka dapat diperoleh

$$
H(0) = H_0(0) + H_0(1) + H_0(2) + H_0(3) = 1 \dots \dots \dots \dots (5)
$$

$$
H(\pi) = H_0(0) - H_0(1) + H_0(2) - H_0(3) = 0 \dots \dots \dots \dots \dots (6)
$$

Dan dengan menurunkan fourier serius untuk *lowpass* diperoleh

$$
H^{'}(\omega) = iH_0(1)e^{i\omega} + 2iH_0(2)e^{2i\omega} + 3iH_0(3)e^{3i\omega}
$$

Dimana persamaan ini harus memenuhi kondisi  $H'(\omega) = 0$ . Ini dapat dilakukan dengan menetapkan ω=π. Sehingga diperoleh

0 ( (1)( 1) 2 (2)(1) 3 (3)( 1)) *i H*<sup>0</sup> *H*<sup>0</sup> *H*<sup>0</sup> 0 ( (1) 2 (2) 3 (3)) *H*<sup>0</sup> *H*<sup>0</sup> *H*<sup>0</sup> *i* 0 ( (1) 2 (2) 3 (3)) *H*<sup>0</sup> *H*<sup>0</sup> *H*<sup>0</sup> ……………….(6.7)

4. Persamaan 4 diperoleh bahwa vektor 2 dimensi dari  $[H_0(2), H_0(3)]$  dan  $[H_0(1), H_0(0)]$  saling orthogonal, sehingga dapat ditulis

[ (2), (3)] [ (1), (0)] <sup>0</sup> <sup>0</sup> *H*<sup>0</sup> *H*<sup>0</sup> *H H c* ……………….(8)

Dengan mensubstitusikan persamaan 8 dengan 6 diperoleh

$$
H_0(0) - H_0(1) - cH_0(1) - cH_0(0) = 0
$$
\n
$$
(1 - c)H_0(0)
$$

(0) 1 (1) <sup>0</sup> *H*<sup>0</sup> *c H* ……………………………..(9)

Dan dengan mensubstitusikan persamaan 8 dengan 7 diperoleh

$$
0 = H_0(1) - 2H_0(2) + 3H_0(3) = H_0(1) + 2cH_0(1) + 3cH_0(0)
$$
  

$$
0 = (1 - 2c)H_0(1) + 3cH_0(0)
$$

(0) 1 2 3 (1) <sup>0</sup> *H*<sup>0</sup> *c c H* ………………………..(10)

Sehingga dapat diperoleh nilai dari *c*, yaitu sebesar

$$
\left(\frac{3c}{1+2c}\right) = \left(\frac{1-c}{1+c}\right)
$$

 $c = -2 \pm \sqrt{3}$ 

5. Dengan mensubstitusikan nilai *c* pada persamaan 9 diperoleh

$$
H_0(1) = \left(\frac{1 - (-2 + \sqrt{3})}{1 + (-2 + \sqrt{3})}\right) H_0(0)
$$
  

$$
H_0(1) = \sqrt{3}H_0(0)
$$

Sedangkan dengan mensubstitusikan persamaan 8 pada 5 diperoleh

$$
H_0^2(0) + H_0^2(1) + (-cH_0^2(1))^2 + (cH_0^2(0))^2 = 1
$$
  

$$
(H_0^2(0) + H_0^2(1))(1 + c^2) = 1
$$
  

$$
H_0^2(0) + H_0^2(1) = \frac{1}{1 + c^2}
$$

Mensubstitusikan nilai  $H_0(1)$ ,

$$
H_0^2(0) + (\sqrt{3}H_0(0))^2 = \frac{1}{1 + (-2 + \sqrt{3})^2}
$$

$$
4H_0^2(0) = \frac{2 + \sqrt{3}}{4}
$$

$$
H_0(0) = \pm \frac{1 + \sqrt{3}}{4} \tag{11}
$$

Dengan memasukan nilai  $H_0(0)$  yang telah diperoleh, didapatkan

 $4\sqrt{2}$ 

$$
H_0(1) = \sqrt{3}H_0(0)
$$

4 2 3 3 4 2 1 3 0 (1) 3 *H* …………………..(11)

Nilai koefisien  $H_2(0)$  dan  $H_3(0)$  dapat diperoleh dari persamaan 6.8

 $H_0(2) = -cH_0(1)$  $4\sqrt{2}$  $3-\sqrt{3}$  $4\sqrt{2}$  $\sigma_0(2) = -(-2+\sqrt{3})\left(\frac{3+\sqrt{3}}{1+\sqrt{2}}\right)$  $=\frac{3-}{4}$  $\bigg)$  $\setminus$  $\overline{\phantom{a}}$  $\setminus$  $H_0(2) = -(-2 + \sqrt{3}) \left( \frac{3 + \sqrt{3}}{\sqrt{3}} \right) = \frac{3 - \sqrt{3}}{\sqrt{3}} \dots (12)$  $H_0(3) = cH_0(0)$  $4\sqrt{2}$  $1 - \sqrt{3}$  $4\sqrt{2}$  $\sqrt{3}$  (3) = (-2 +  $\sqrt{3}$ )  $\left(\frac{1+\sqrt{3}}{1+\sqrt{2}}\right)$  $=\frac{1-}{4}$ J  $\setminus$  $\overline{\phantom{a}}$  $\setminus$ *H* …………………..(13)

Lampiran 2

Basis data latih dari 20 sampel sidik jari

Sampel

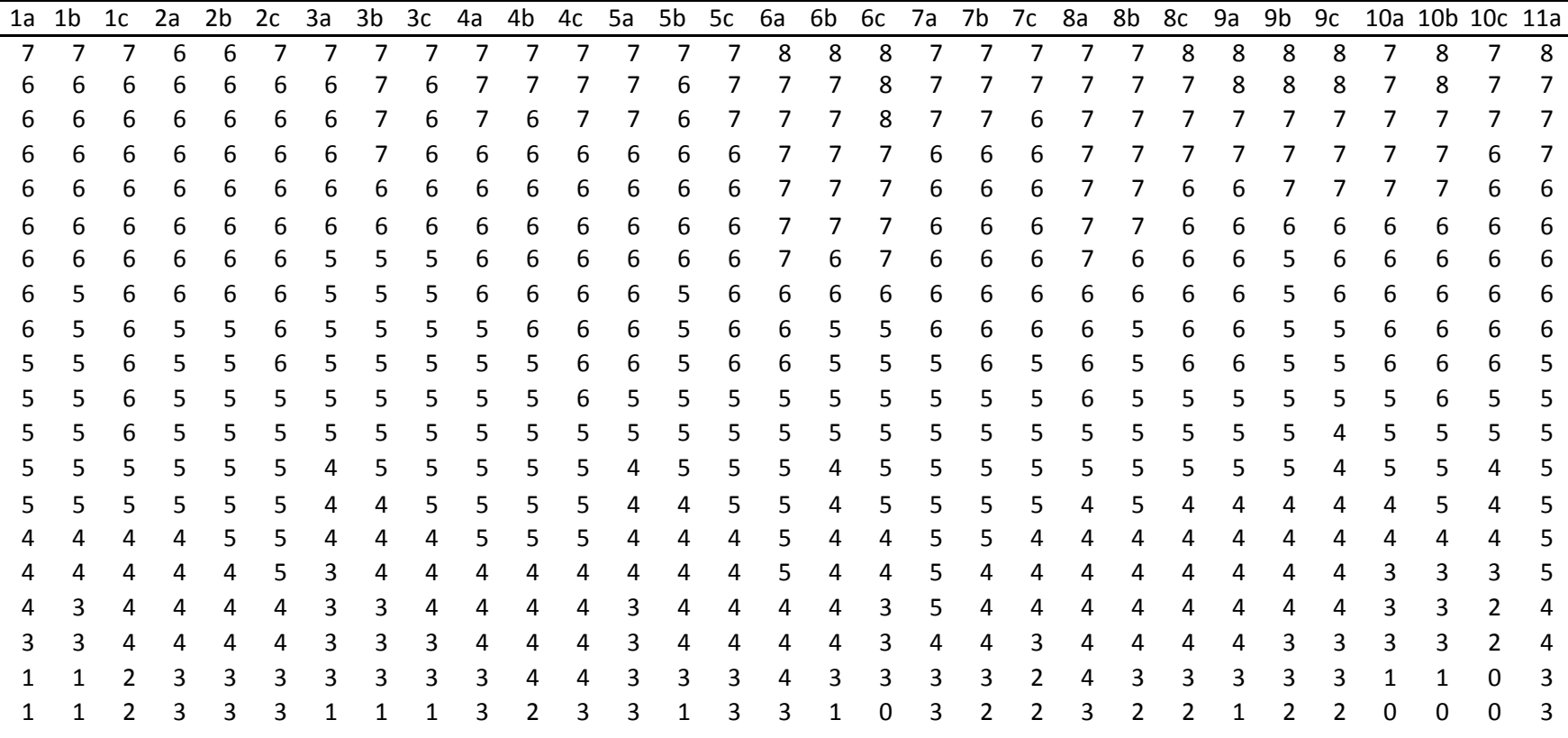

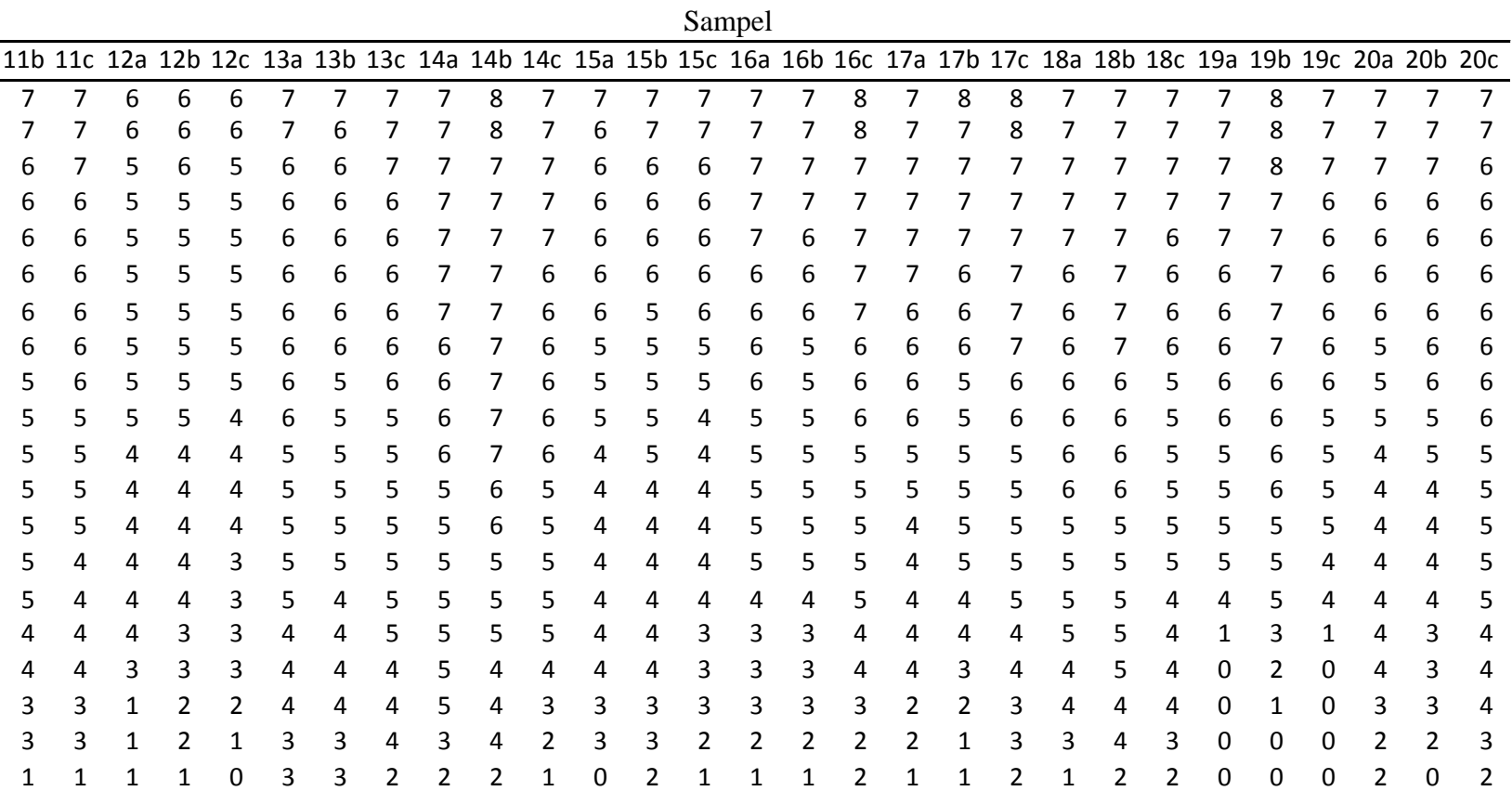

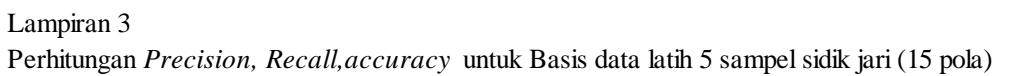

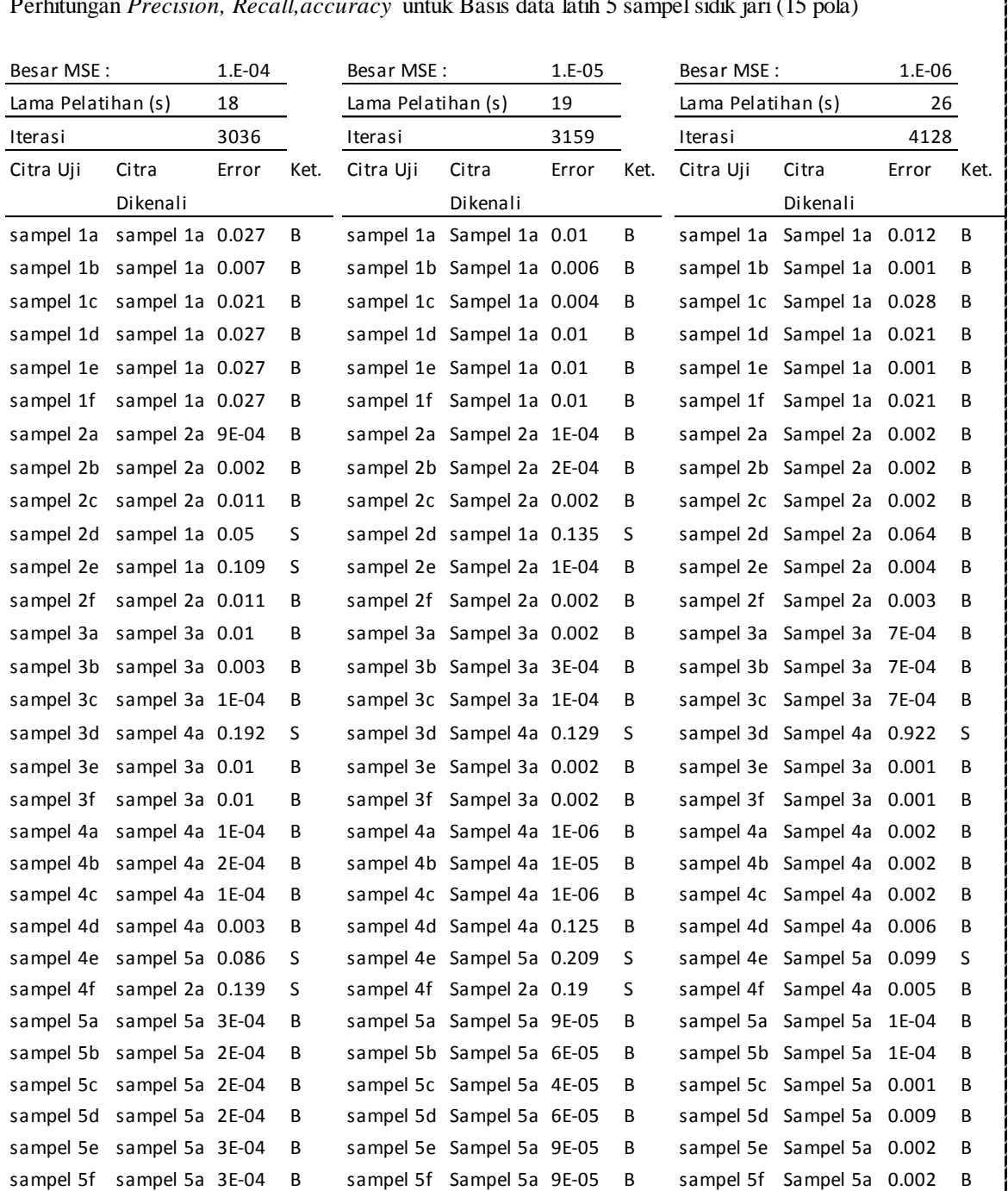

 $\overline{\phantom{a}}$ 

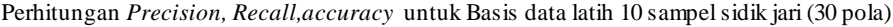

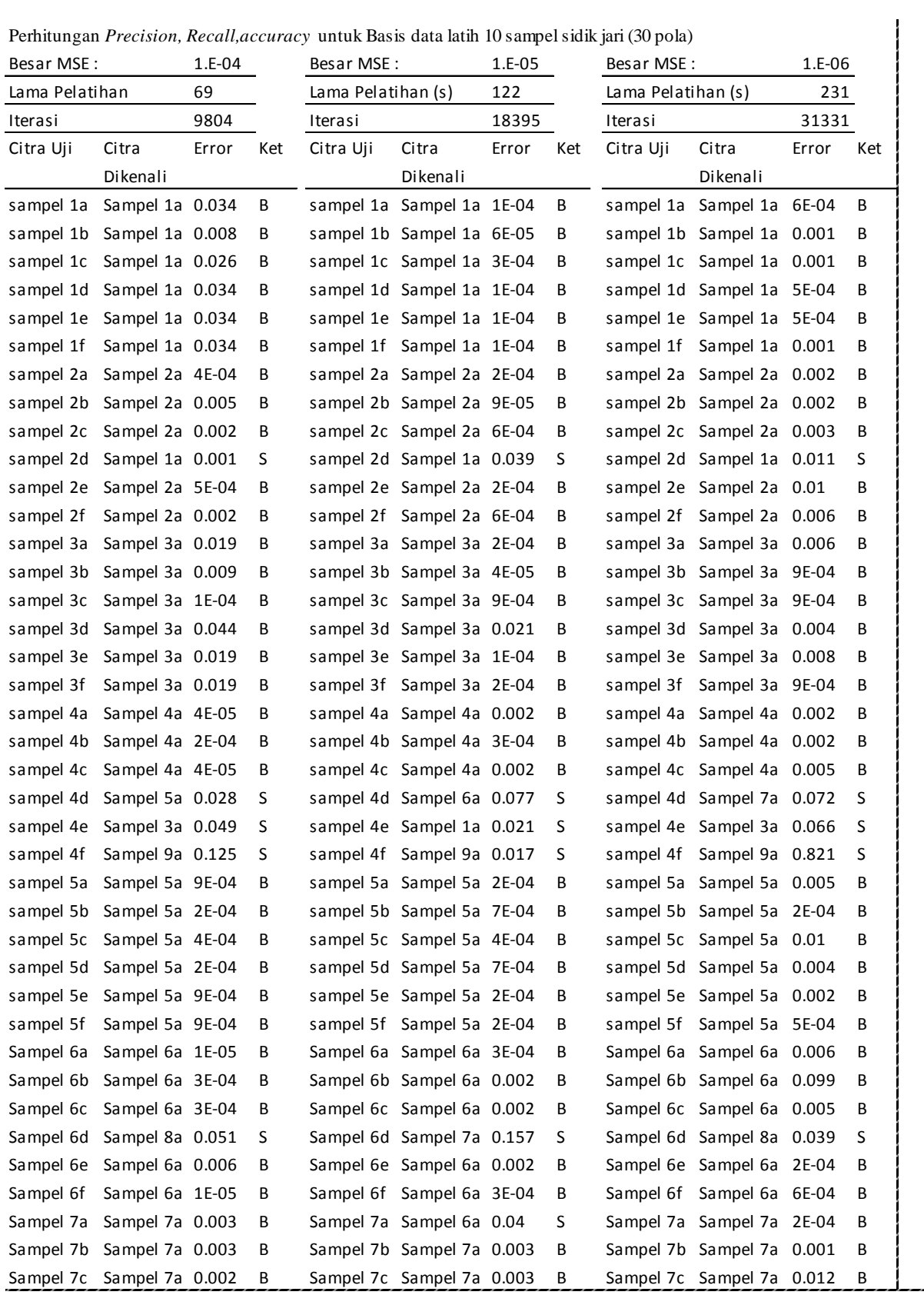

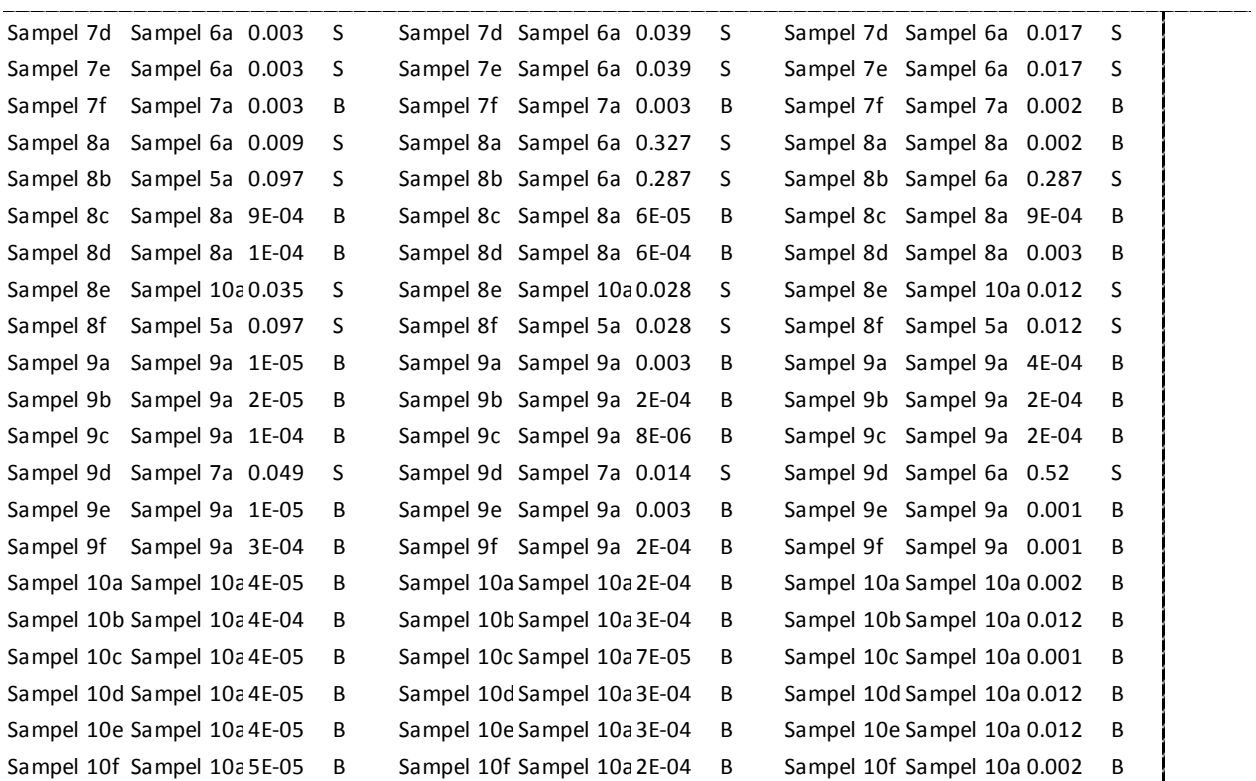

Perhitungan *Precision, Recall,accuracy* untuk Basis data latih 15 sampel sidik jari (45 pola)

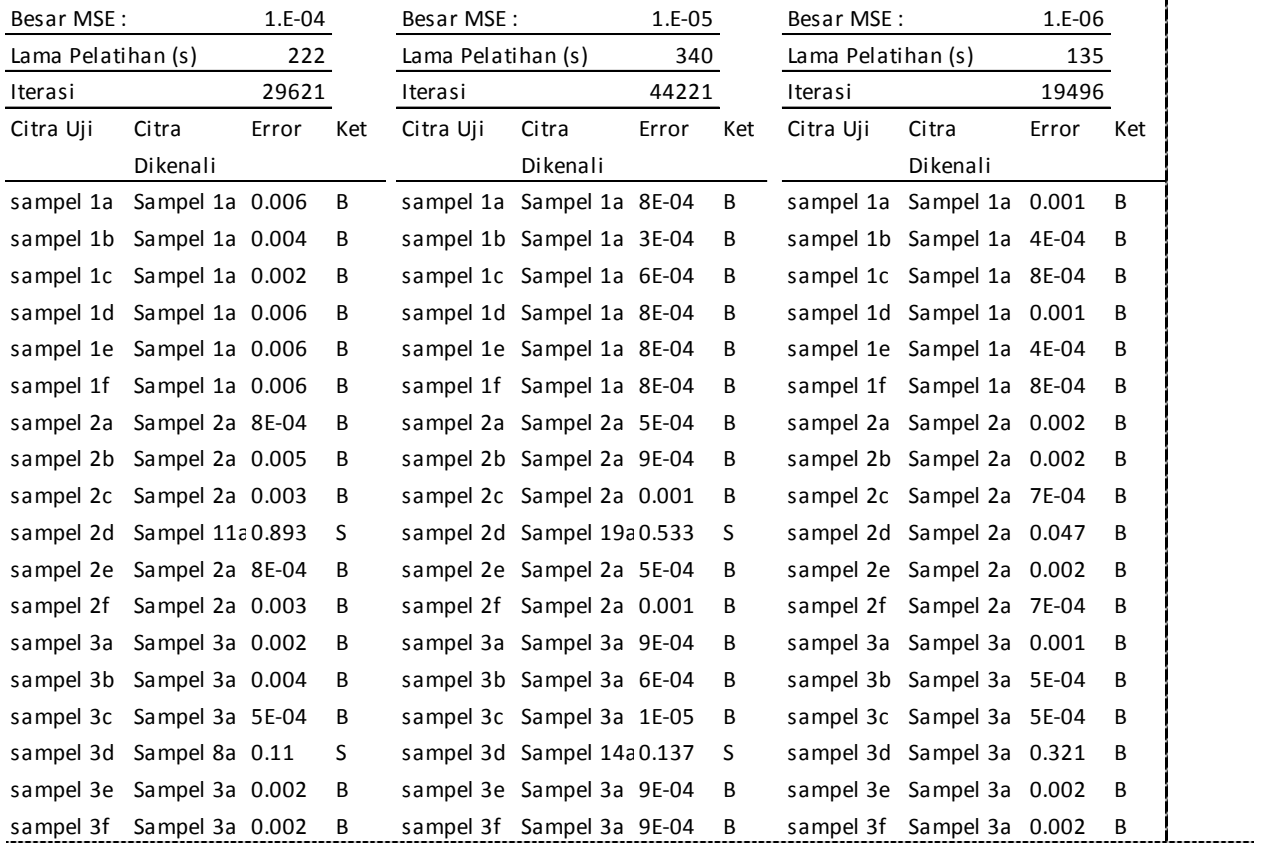

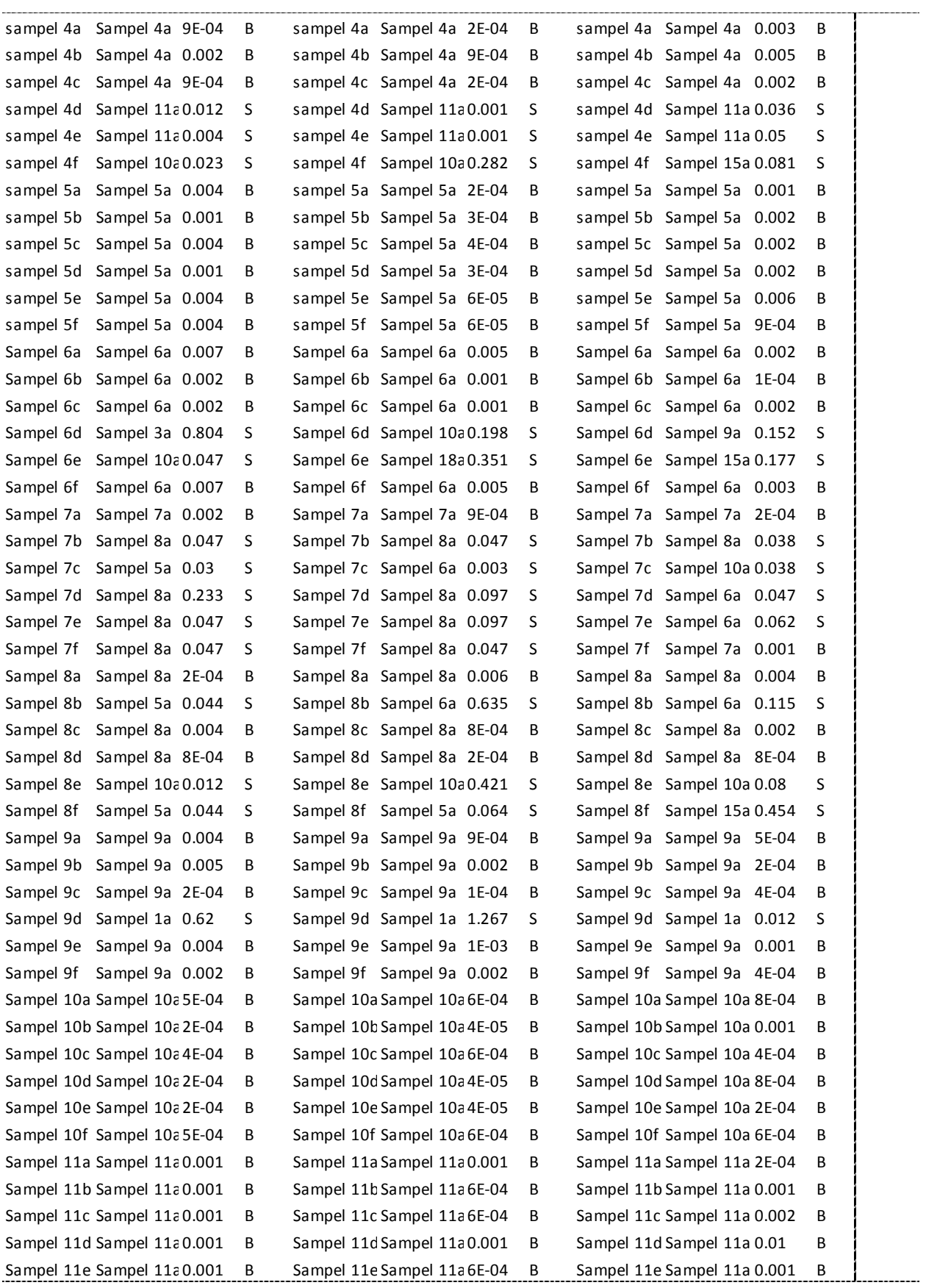
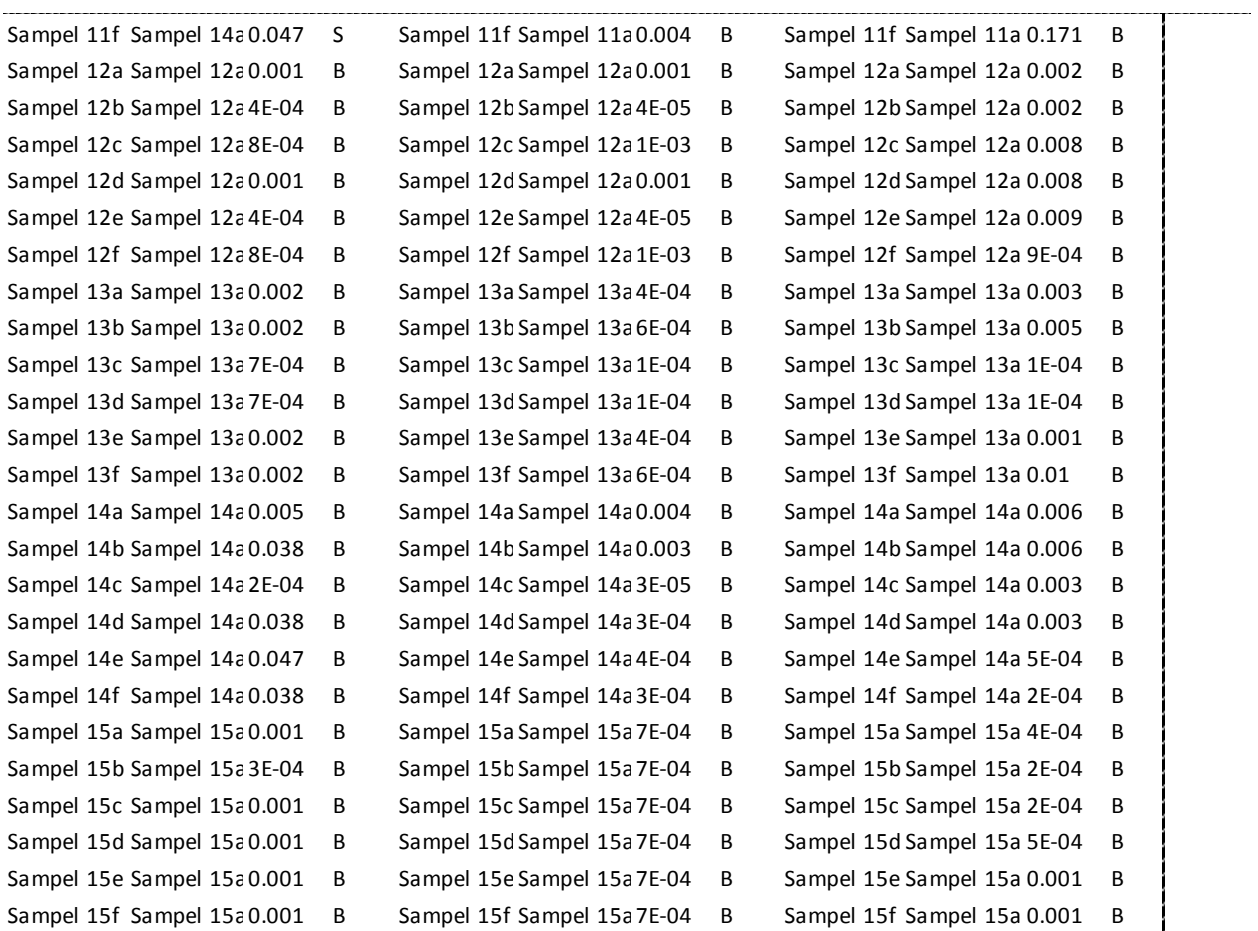

## Perhitungan *Precision, Recall,accuracy* untuk Basis data latih 20 sampel sidik jari (60 pola)

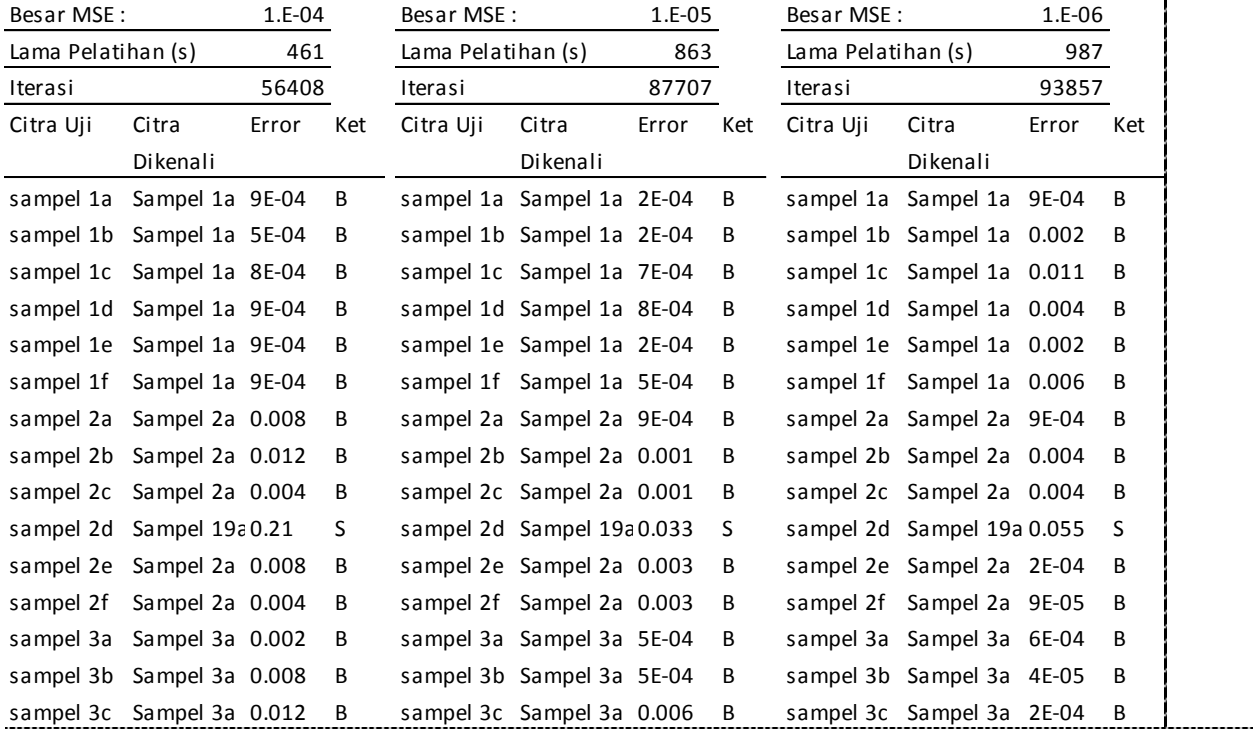

I

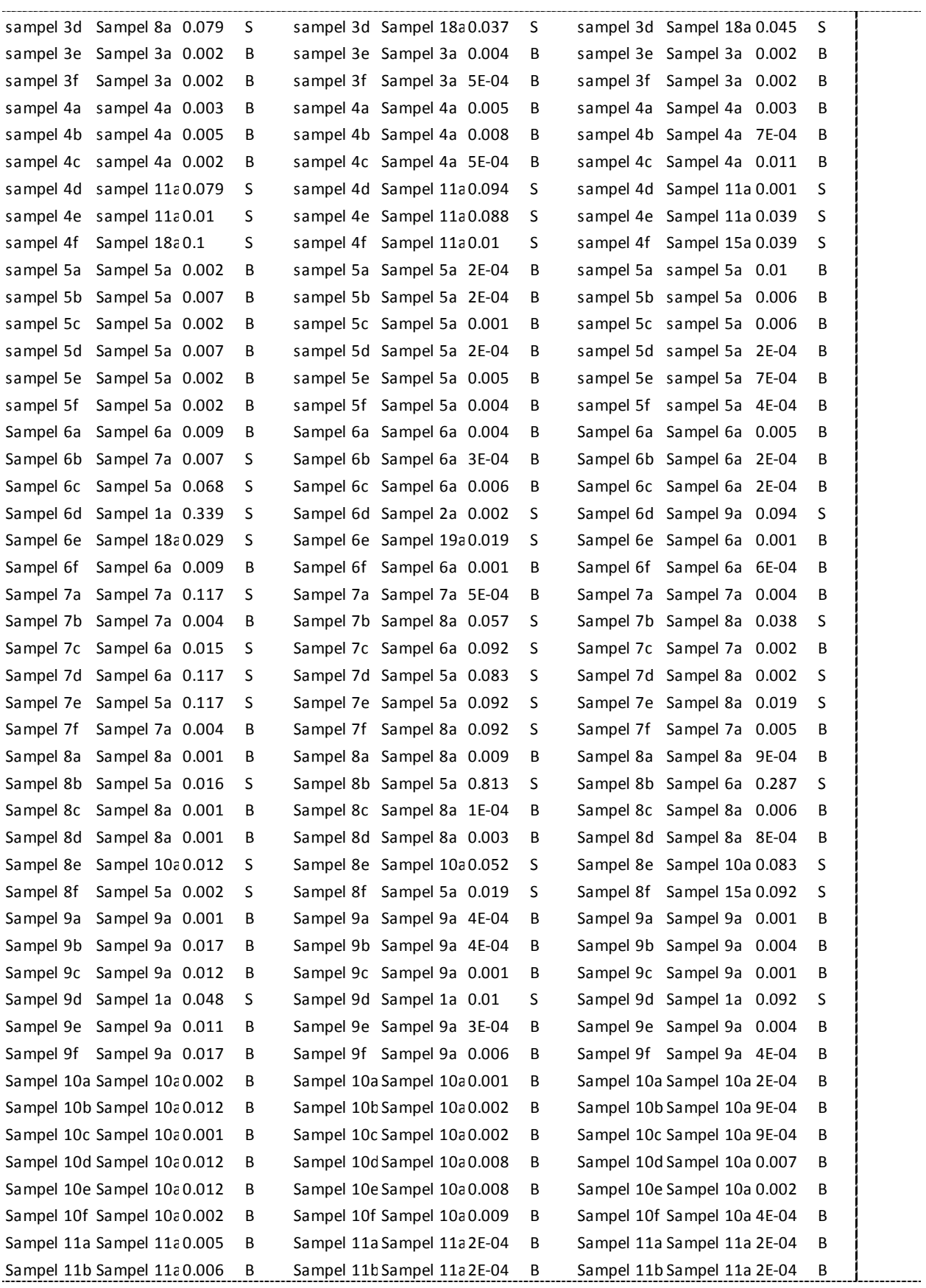

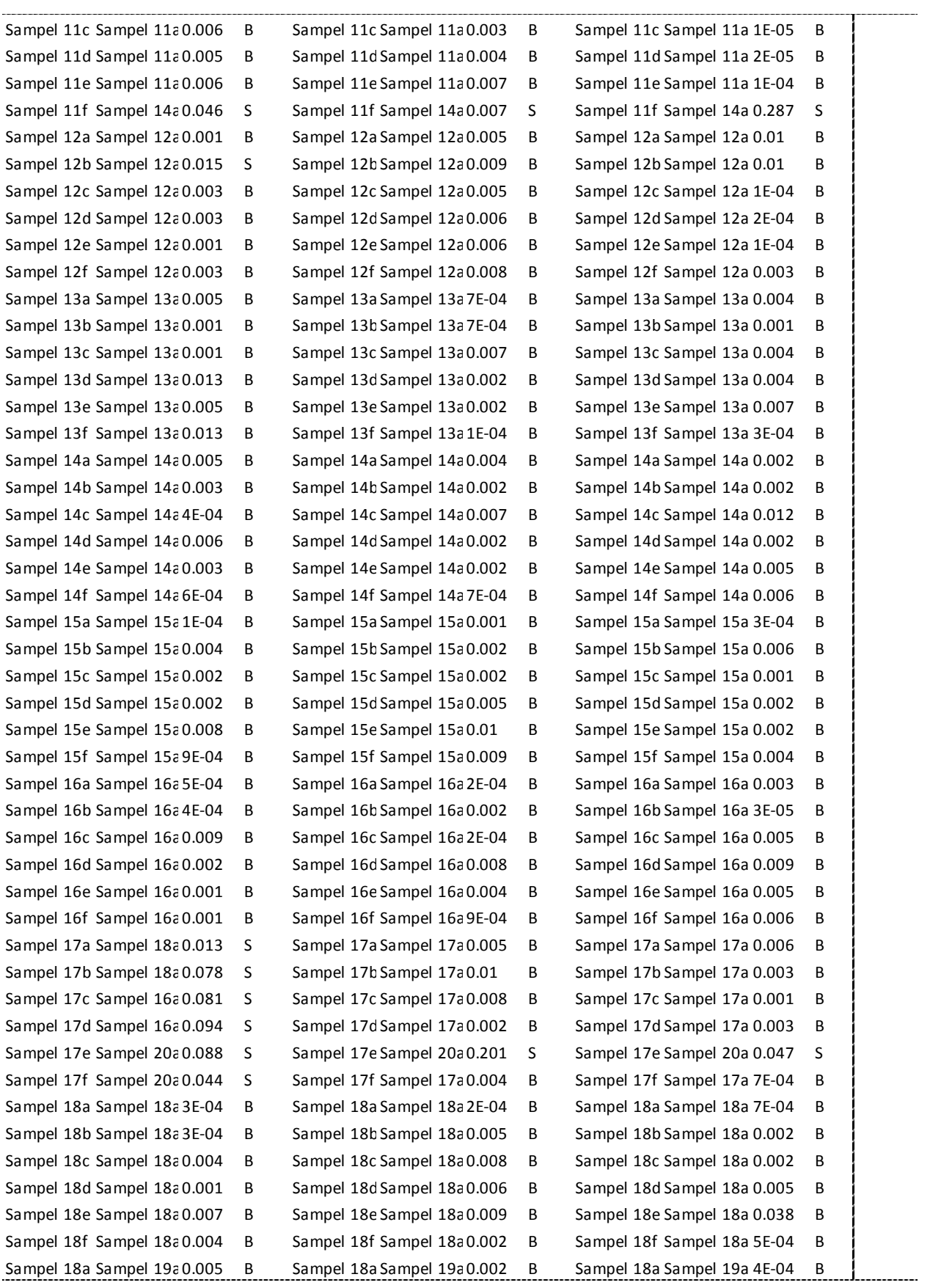

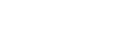

79

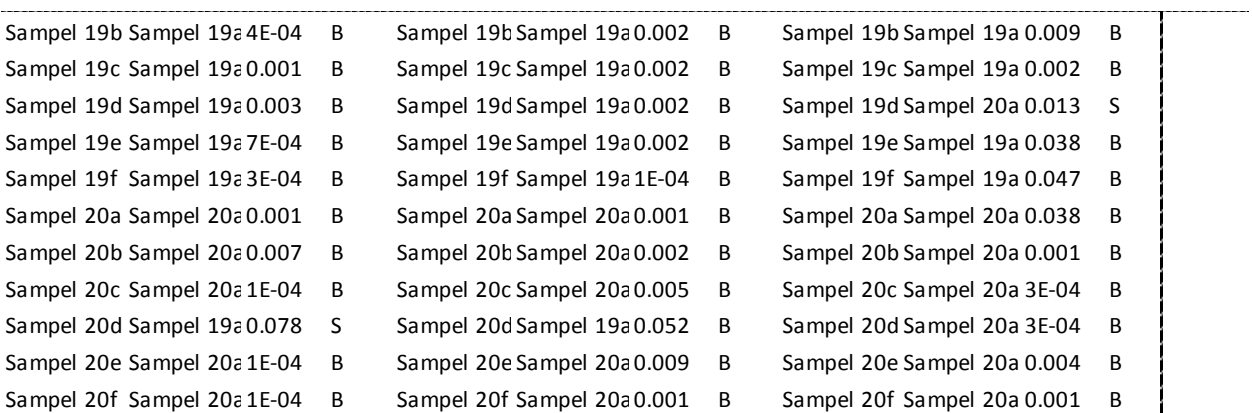

Lampiran 4

List program matlab

#### 1. FORM FEATURE EXTRACTION

```
function varargout = Modul_feature_extraction(varargin)
gui Singleton = 1;gui State = struct('gui Name', mfilename, ...
'gui Singleton', gui Singleton, ...
                   'gui OpeningFcn', @Modul feature extraction OpeningFcn,
...
                   'qui OutputFcn', @Modul feature extraction OutputFcn, ...
                   'gui LayoutFcn', [], ...
                   'gui<sup>callback'</sup>, []);
if nargin && ischar(varargin{1})
    gui State.gui Callback = str2func(varargin{1});
end
if nargout
    [varargout{1:nargout}] = qui mainfon(gui State, varargin{:});
else
     gui_mainfcn(gui_State, varargin{:});
end
% End initialization code - DO NOT EDIT
% --- Executes just before Modul feature extraction is made visible.
function Modul feature extraction OpeningFcn(hObject, eventdata, handles,
varargin)
% This function has no output args, see OutputFcn.
% hObject handle to figure
% eventdata reserved - to be defined in a future version of MATLAB
% handles structure with handles and user data (see GUIDATA)
% varargin command line arguments to Modul_feature_extraction (see 
VARARGIN)
% Choose default command line output for Modul feature extraction
handles.output = hObject;
set(handles.edit1,'string',0);
% Update handles structure
guidata(hObject, handles);
% UIWAIT makes Modul_feature_extraction wait for user response (see UIRESUME)
% uiwait(handles.figure1);
% --- Outputs from this function are returned to the command line.
function varargout = Modul feature extraction OutputFcn(hObject, eventdata,
handles) 
% varargout cell array for returning output args (see VARARGOUT);
% hObject handle to figure
% eventdata reserved - to be defined in a future version of MATLAB
% handles structure with handles and user data (see GUIDATA)
```

```
% Get default command line output from handles structure
varargout{1} = handles.output;
% --- Executes on button press in load_citra.
function load citra Callback(hObject, eventdata, handles)
% hObject handle to load_citra (see GCBO)
% eventdata reserved - to be defined in a future version of MATLAB
% handles structure with handles and user data (see GUIDATA)
[nama_file,nama_patch]=uigetfile ({'*.bmp';'*.jpg';'*.tif'},'Load citra 
query');
%jika perintah dibatalkan
if isequal (nama_file,0)
     return
else
    citra fullpatch=strcat(nama patch,nama file);
    [pathstr,nama,ext]=fileparts(citra fullpatch);
    citra query=imread(fullfile(pathstr,strcat(nama,ext)));
    subplot(1, 2, 1) imshow(citra_query);
     title('Citra Query','color',[1 0 0]);
    subplot(1, 2, 2) imhist(citra_query);
     title('histogram','color',[0 1 0]);
end
handles.citra=citra_query;
guidata(hObject, handles);
% --- Executes on button press in fft enhance.
function fft enhance Callback(hObject, eventdata, handles)
% hObject handle to fft enhance (see GCBO)
% eventdata reserved - to be defined in a future version of MATLAB
% handles structure with handles and user data (see GUIDATA)
global nama;
     citra=handles.citra;
     img=fft_enhance(citra);
    subplot(1, 2, 2) imshow(img);
     title('fft enhance','color',[1 0 0]);
handles.citra=img;
guidata(hObject, handles);
% --- Executes on button press in biner.
function biner Callback(hObject, eventdata, handles)
% hObject handle to biner (see GCBO)
```

```
% eventdata reserved - to be defined in a future version of MATLAB
% handles structure with handles and user data (see GUIDATA)
 citra=handles.citra;
    [lebar tinggi]=size(citra);
for a=1:lebar
    for b=1:tinggi
         hasilbiner=double(citra(a,b));
        if (citra(a, b)) < 120 hasilbiner= 0;
         else
              hasilbiner= 255;
         end
          Gambar2(a,b)=hasilbiner;
     end
end
    subplot(1, 2, 2) imshow(uint8(Gambar2))
     title('citra biner','color',[1 0 1]);
handles.citra=Gambar2;
guidata(hObject, handles);
% --- Executes on button press in thining.
function thining Callback(hObject, eventdata, handles)
% hObject handle to thining (see GCBO)
% eventdata reserved - to be defined in a future version of MATLAB
% handles structure with handles and user data (see GUIDATA)
citra=handles.citra;
thining=bwmorph(~citra,'thin','inf');
 subplot(1, 2, 2) imshow(thining)
     title('Thining','color',[1 0 1]);
     handles.citra=thining;
guidata(hObject,handles);
% --- Executes on button press in wavelet.
function wavelet Callback(hObject, eventdata, handles)
% hObject handle to wavelet (see GCBO)
% eventdata reserved - to be defined in a future version of MATLAB
% handles structure with handles and user data (see GUIDATA)
citra=handles.citra;
if get(handles.haar,'value')==1
     jenis='haar';
elseif get(handles.db2,'value')==1
     jenis='db2';
elseif get(handles.coif,'value')==1
     jenis='db3'; 
else
     jenis='db4';
end
[dwt s]=wavedec2(citra, 5, jenis);
A=cell(1,5); H=A; V=A; D=A;
colormap(qray); rv = length(qray);
```

```
for k=1:5A{k}=appcoef2(dwt,s,jenis,k);
    [H\{k\} \ V\{k\} \ D\{k\}] = detcoef2(\lbrace A', dwt, s, k\rbrace);A{k}=wcodemat(A{k},rv);H{k}=wcodemat(H{k}, rv);
    V{k}=wcodemat(V{k},rv);D{k}=wcodemat(D{k},rv);
 end
    dec = cell(1, 5);dec{5} = [A{5} H{5} ; V{5} D{5}];
 for k=5-1:-1:1
    dec{k} = [imresize(dec{k+1}, size(H{k})) H{k}; V{k} D{k}];
 end
 subplot(1,2,1);image(dec{1});
 input=[appcoef2(dwt,s,jenis,5)];
 input=input(1:end);
 input=input';
input=round(input);
 I=sortrows(input);
I=I';
x=[0 1 2 3 4 5 6 7 8];subplot(1,2,2), hist(I,x);h = findobj(gca, 'Type', 'patch');
set(h,'FaceColor','b','EdgeColor','w')
xlabel('koef wavelet')
ylabel('frekuensi kemunculan')
title('Histogram','color',[1 0 1]);
H=[I];set(handles.listbox1,'String',H );
% --- Executes on selection change in listbox1.
function listbox1 Callback(hObject, eventdata, handles)
% hObject handle to listbox1 (see GCBO)
% eventdata reserved - to be defined in a future version of MATLAB
% handles structure with handles and user data (see GUIDATA)
% Hints: contents = get(hObject,'String') returns listbox1 contents as cell 
array
% contents{get(hObject,'Value')} returns selected item from listbox1
% --- Executes during object creation, after setting all properties.
function listbox1 CreateFcn(hObject, eventdata, handles)
% hObject handle to listbox1 (see GCBO)
% eventdata reserved - to be defined in a future version of MATLAB
% handles empty - handles not created until after all CreateFcns called
% Hint: listbox controls usually have a white background on Windows.
% See ISPC and COMPUTER.
if ispc && isequal(get(hObject,'BackgroundColor'), 
get(0,'defaultUicontrolBackgroundColor'))
    set(hObject,'BackgroundColor','white');
```
end

```
% --- Executes on button press in haar.
function haar Callback(hObject, eventdata, handles)
% hObject handle to haar (see GCBO)
% eventdata reserved - to be defined in a future version of MATLAB
% handles structure with handles and user data (see GUIDATA)
% Hint: get(hObject,'Value') returns toggle state of haar
set(handles.db2,'value',0);
set(handles.sym,'value',0);
set(handles.coif,'value',0);
% --- Executes on button press in db2.
function db2 Callback(hObject, eventdata, handles)
% hObject handle to db2 (see GCBO)
% eventdata reserved - to be defined in a future version of MATLAB
% handles structure with handles and user data (see GUIDATA)
% Hint: get(hObject,'Value') returns toggle state of db2
set(handles.haar,'value',0);
set(handles.sym,'value',0);
set(handles.coif,'value',0);
% --- Executes on button press in sym.
function sym Callback(hObject, eventdata, handles)
% hObject handle to sym (see GCBO)
% eventdata reserved - to be defined in a future version of MATLAB
% handles structure with handles and user data (see GUIDATA)
% Hint: get(hObject,'Value') returns toggle state of sym
set(handles.db2,'value',0);
set(handles.haar,'value',0);
set(handles.coif,'value',0);
% --- Executes on button press in coif.
function coif Callback(hObject, eventdata, handles)
% hObject handle to coif (see GCBO)
% eventdata reserved - to be defined in a future version of MATLAB
% handles structure with handles and user data (see GUIDATA)
% Hint: get(hObject,'Value') returns toggle state of coif
set(handles.db2,'value',0);
set(handles.sym,'value',0);
set(handles.haar,'value',0);
% --- Executes on button press in negatif.
function negatif Callback(hObject, eventdata, handles)
% hObject handle to negatif (see GCBO)
% eventdata reserved - to be defined in a future version of MATLAB
% handles structure with handles and user data (see GUIDATA)
% Hint: get(hObject,'Value') returns toggle state of negatif
set(handles.positif,'value',0);
```

```
% --- Executes on button press in positif.
function positif Callback(hObject, eventdata, handles)
% hObject handle to positif (see GCBO)
% eventdata reserved - to be defined in a future version of MATLAB
% handles structure with handles and user data (see GUIDATA)
% Hint: get(hObject,'Value') returns toggle state of positif
set(handles.negatif,'value',0);
% --- Executes on button press in rotasi.
function rotasi Callback(hObject, eventdata, handles)
% hObject handle to rotasi (see GCBO)
% eventdata reserved - to be defined in a future version of MATLAB
% handles structure with handles and user data (see GUIDATA)
citra=handles.citra;
if get(handles.negatif,'value')==1
    arah=1;
else
    arah=-1;
end
sudut=str2num(get(handles.edit1,'string'));
rotasi=imrotate(citra,arah*sudut,'bilinear','crop');
    subplot(1, 2, 2) imshow(rotasi);
    title('citra rotasi','color',[1 0 1]);
handles.citra=rotasi;
guidata(hObject,handles);
function edit1 Callback(hObject, eventdata, handles)
% hObject handle to edit1 (see GCBO)
% eventdata reserved - to be defined in a future version of MATLAB
% handles structure with handles and user data (see GUIDATA)
% Hints: get(hObject,'String') returns contents of edit1 as text
% str2double(get(hObject,'String')) returns contents of edit1 as a 
double
% --- Executes during object creation, after setting all properties.
function edit1 CreateFcn(hObject, eventdata, handles)
% hObject handle to edit1 (see GCBO)
% eventdata reserved - to be defined in a future version of MATLAB
% handles empty - handles not created until after all CreateFcns called
% Hint: edit controls usually have a white background on Windows.
% See ISPC and COMPUTER.
if ispc && isequal(get(hObject,'BackgroundColor'), 
get(0,'defaultUicontrolBackgroundColor'))
    set(hObject,'BackgroundColor','white');
end
```
#### 2. FORM IDENTIFIKASI

```
function varargout = Identifikasi(varargin)
gui Singleton = 1;gui<sup>-</sup>State = struct('gui Name', mfilename, ...
'gui Singleton', gui Singleton, ...
                   'gui OpeningFcn', @Identifikasi OpeningFcn, ...
                   'qui<sup>outputFcn', @IdentifikasioutputFcn, ...</sup>
                   'qui<sup>-</sup>LayoutFcn', [], ...
                   'qui<sup>callback'</sup>, []);
if nargin && ischar(varargin{1})
    gui State.gui Callback = str2func(varargin{1});
end
if nargout
    [varargout{1:nargout}] = gui mainfcn(gui State, varargin{:});
else
    gui mainfcn(gui State, varargin{:});
end
% End initialization code - DO NOT EDIT
% --- Executes just before Identifikasi is made visible.
function Identifikasi_OpeningFcn(hObject, eventdata, handles, varargin)
% This function has no output args, see OutputFcn.
% hObject handle to figure
% eventdata reserved - to be defined in a future version of MATLAB
% handles structure with handles and user data (see GUIDATA)
% varargin command line arguments to Identifikasi (see VARARGIN)
% Choose default command line output for Identifikasi
handles.output = hObject;
% Update handles structure
guidata(hObject, handles);
% UIWAIT makes Identifikasi wait for user response (see UIRESUME)
% uiwait(handles.figure1);
% --- Outputs from this function are returned to the command line.
function varargout = Identifikasi_OutputFcn(hObject, eventdata, handles) 
% varargout cell array for returning output args (see VARARGOUT);
% hObject handle to figure
% eventdata reserved - to be defined in a future version of MATLAB
% handles structure with handles and user data (see GUIDATA)
% Get default command line output from handles structure
varargout{1} = handles.output;
% --- Executes on button press in database.
function database Callback(hObject, eventdata, handles)
% hObject handle to database (see GCBO)
% eventdata reserved - to be defined in a future version of MATLAB
```

```
% handles structure with handles and user data (see GUIDATA)
folder name = uigetdir(pwd, 'Select the directory of images');
if isequal (folder name, 0)
     return
else
     % construct folder name foreach image type
    bmpImagesDir = fullfile(folder name, '*.bmp');
     % calculate total number of images
     num_of_bmp_images = numel( dir(bmpImagesDir) );
    totalImages = num of bmp images;
    bmp files = dir(bmpImageShir); if ( ~isempty( bmp_files ) )
     % read jpg images from stored folder name
     % directory and construct the feature dataset
    bmp counter = 0;for k = 1:totalImages
         if ( (num_of_bmp_images - bmp_counter) > 0)
            imgInfoBMP = imfinfo( fullfile(folder name,
bmp files(bmp counter+1).name ) );
             if ( strcmp( lower(imgInfoBMP.Format), 'bmp') == 1 )
                 % read images
                sprintf('%s \n', bmp files(bmp counter+1).name)
                 % extract features
                image = imread( fullfile(folder name,
bmp_files(bmp_counter+1).name ) );
                [pathstr, name, ext] = fileparts( fullfile(folder_name,
bmp files(bmp counter+1).name ) );
                 nama=double(name);
                nama(:,13)=0; end
            bmp counter = bmp counter + 1;
         end
          target1=nama(8);
          target2=nama(9);
          target=target1+target2;
          target=(target-80);
         set=[target nama]
        database(k, :)=set
     end
     handles.database=database;
    guidata(hObject, handles);
     end
end
function training Callback(hObject, eventdata, handles)
% hObject handle to training (see GCBO)
```

```
% eventdata reserved - to be defined in a future version of MATLAB
% handles structure with handles and user data (see GUIDATA)
data=load('pola.dat');
if get(handles.lima,'value')==1
    I = data(2:3,1:15);T = data(1, 1:15)elseif get(handles.sepuluh,'value')==1
     I=data(2:3,1:30);
    T = data(1, 1:30)elseif get(handles.limabelas,'value')==1
    I = data(2:3,1:45); T=data(1,1:45) 
else
     I=data(2:3,1:60);
     T=data(1,1:60)
end
[In,minI,maxI,Tn,minT,maxT]=premnmx(I,T)
% membuat JST propagasi balik
% membuat JST propagasi balik
net = newff(minmax(In),[25,12,1],{'transiq', 'tansig', 'purelin'},'traingdx');
% set max epoch,target error,learning rate,momentum dan epoch show
net.trainParam.epochs = 500000;
net.trainParam.goal = 0.0001;
net.trainParam.show = 200;
% melakukan pelatihan
net=train(net,In,Tn);
bn=sim(net,In)
handles.neuron=net;
handles.minI=minI;
handles.maxI=maxI;
handles.minT=minT;
handles.maxT=maxT;
guidata(hObject,handles);
% --- Executes on button press in loadcitra.
function loadcitra Callback(hObject, eventdata, handles)
% hObject handle to loadcitra (see GCBO)
% eventdata reserved - to be defined in a future version of MATLAB
% handles structure with handles and user data (see GUIDATA)
global nama;
[nama_file,nama_patch]=uigetfile ({'*.bmp';'*.jpg';'*.tif'},'Load citra 
query');
%jika perintah dibatalkan
if isequal (nama_file,0)
     return
else
     citra_fullpatch=strcat(nama_patch,nama_file);
    [pathstr, nama, ext]=fileparts(citra_fullpatch);
    citra query=imread(fullfile(pathstr,strcat(nama,ext)));
    subplot(2, 2, 1) imshow(citra_query);
     title(nama,'color',[1 0 0]);
```

```
subplot(2, 2, 2) imhist(citra_query);
     title('histogram','color',[0 1 0]);
end
handles.citra=citra query;
guidata(hObject,handles);
% --- Executes on button press in fft.
function fft Callback(hObject, eventdata, handles)
% hObject handle to fft (see GCBO)
% eventdata reserved - to be defined in a future version of MATLAB
% handles structure with handles and user data (see GUIDATA)
     citra=handles.citra;
     img=fft_enhance(citra);
    subplot(2, 2, 2) imshow(img);
     title('fft enhance','color',[1 0 0]);
handles.citra=img;
guidata(hObject,handles);
% --- Executes on button press in biner.
function biner Callback(hObject, eventdata, handles)
% hObject handle to biner (see GCBO)
% eventdata reserved - to be defined in a future version of MATLAB
% handles structure with handles and user data (see GUIDATA)
citra=handles.citra;
   [lebar tinggi]=size(citra);
for a=1:lebar
    for b=1:tinggi
         hasilbiner=double(citra(a,b));
        if (citra(a, b)) < 120 hasilbiner= 0;
         else
             hasilbiner= 255;
         end
         Gambar2(a,b)=hasilbiner;
     end
end
    subplot(2, 2, 2) imshow(uint8(Gambar2))
     title('citra biner','color',[1 0 1]);
handles.citra=Gambar2;
guidata(hObject, handles);
% --- Executes on button press in thining.
function thining Callback(hObject, eventdata, handles)
% hObject handle to thining (see GCBO)
% eventdata reserved - to be defined in a future version of MATLAB
```

```
% handles structure with handles and user data (see GUIDATA)
citra=handles.citra;
thining=bwmorph(~citra,'thin','inf');
 subplot(2,2,2)
     imshow(thining)
     title('Thining','color',[1 0 1]);
     handles.citra=thining;
guidata(hObject, handles);
% --- Executes on button press in wavelet.
function wavelet Callback(hObject, eventdata, handles)
% hObject handle to wavelet (see GCBO)
% eventdata reserved - to be defined in a future version of MATLAB
% handles structure with handles and user data (see GUIDATA)
citra=handles.citra;
[dwt s]=wavedec2(citra, 5, 'haar');
A = cell(1, 5); H = A; V = A; D = A;
colormap(gray); rv = length(qray);
 for k=1:5
      A{k}=appcoef2(dwt,s,'haar',k);
     [H\{k\} \ V\{k\} \ D\{k\}] = detcoef2(I'A', dwt, s, k);A{k}=wcodemat(A{k},rv);H{k}=wcodemat(H{k}, rv);
     V\{k\}=wcodemat(V\{k\},YV);
      D{k}=wcodemat(D{k},rv); 
 end
    dec = cell(1, 5);dec{5} = [A{5} H{5} ; V{5} D{5}].for k=5-1:-1:1
     dec{k}=[imresize(dec{k+1},size(H{k})) H{k}; V{k} D{k}];
 end
 subplot(2,2,2); image(dec{1});
 input=[appcoef2(dwt,s,'haar',5)];
 input=input(1:end);
 input=input';
 input=round(input);
 I=sortrows(input);
 I=input'
I0=find(I==0);[b0 c0] = size(10);I1=find(I==1);[b1 c1] = size(I1);I2 = find(I == 2);
[b2 c2] = size(12);I3=find(I==3);[b3 c3] = size(13);I4=find(I==4);[b4 c4] = size(14);I5 = find(I == 5);
[b5 c5] = size(15);I6 = find(I == 6);[b6 c6] = size(16);I7 = find(I == 7);
```

```
[b7 c7] = size(I7);I8 = find(I == 8);[b8 c8] = size(18);I=[c0 c1 c2 c3 c4 c5 c6 c7 c8];
x=[0 1 2 3 4 5 6 7 8];
subplot(2, 1, 2)plot(x,I,'--rs','LineWidth',0.1,...
                 'MarkerEdgeColor','k',...
                 'MarkerFaceColor','g',...
                 'MarkerSize',3)
hold on
xlabel('koef wavelet')
ylabel('frekuensi kemunculan')
title('Histogram','color',[1 0 1]);
[ea,eh,ev,ed]=wenergy2(dwt,s);
eh=round(eh');
ev=round(ev');
Input uji=[eh(1,1);ev(1,1)];
handles.input uji=Input uji;
guidata(hObject,handles);
% --- Executes on button press in identifikasi.
function identifikasi Callback(hObject, eventdata, handles)
% hObject handle to identifikasi (see GCBO)
% eventdata reserved - to be defined in a future version of MATLAB
% handles structure with handles and user data (see GUIDATA)
global nama;
database=handles.database; 
net=handles.neuron;
minI=handles.minI;
maxI=handles.maxI;
minT=handles.minT;
maxT=handles.maxT;
I=handles.input_uji;
target=database(:,1);
Input=I;
Qn=tramnmx(Input,minI,maxI);
Tn=tramnmx(target,minT,maxT);
an=sim(net,Qn)
database image name=database(:, 2:end);
target=zeros(size(Tn,1),1);
for k=1:size(Tn,1)
    target(k)=abs(an-Tn(k,:));
end
hasil=[target database image name];
[Hasil indx]=sortrows(hasil)
error=Hasil(1,1)
nama citra=Hasil(:,2:end);
    nama citra=nama citra(1,:);
    nama citra hasil=char(nama citra);
    hasil=strcat('citra 3\', nama citra hasil, '.bmp');
    citra hasil=imread(hasil);
    subplot(2,2,2);imshow(citra_hasil,[]);
    title(nama_citra_hasil,'color',[0 0 1]);
```

```
set(handles.maching, 'String', error );
    img_hasil=fft_enhance(citra_hasil);
      [lebar tinggi]=size(img hasil);
for a=1:lebar
     for b=1:tinggi
        hasilbiner=double(img hasil(a,b));
        if (img hasil(a,b)) < 120
             hasilbiner= 0;
         else
              hasilbiner= 255;
         end
          Gambar2(a,b)=hasilbiner;
     end
end
thining hasil=bwmorph(~Gambar2,'thin','inf');
[dwt s]=wavedec2(thining hasil, 5, 'haar');
hasil=[appcoef2(dwt,s,'haar',5)];
hasil=hasil(1:end);
hasil=hasil';
hasil=round(hasil);
H=sortrows(hasil);
IH=H'
IH0=find(IH==0);[b0 c0] = size(IH0);IH1=find(IH==1);[b1 \text{ cl}]=size(IH1);IH2=find(IH==2);[b2 c2] = size(IH2);IH3=find(IH==3);[b3 c3] = size(IH3);IH4=find(IH==4);[b4 c4] = size(IH4);IH5=find(IH==5);[b5 c5]=size(IH5);
IH6=find(IH==6);[b6 c6] = size(IH6);IH7=find(IH==7);[b7 c7]=size(IH7);
IH8=find(IH==8);
[b8 c8] = size(IH8);I=[c0 c1 c2 c3 c4 c5 c6 c7 c8];x=[0 1 2 3 4 5 6 7 8];
subplot(2, 1, 2)plot(x,I,'LineWidth',0.1,...
                 'MarkerEdgeColor','g',...
                 'MarkerFaceColor','r',...
                 'MarkerSize',3)
hold off
function maching Callback(hObject, eventdata, handles)
% hObject handle to maching (see GCBO)
% eventdata reserved - to be defined in a future version of MATLAB
% handles structure with handles and user data (see GUIDATA)
```

```
% Hints: get(hObject,'String') returns contents of maching as text
% str2double(get(hObject,'String')) returns contents of maching as a 
double
% --- Executes during object creation, after setting all properties.
function maching CreateFcn(hObject, eventdata, handles)
% hObject handle to maching (see GCBO)
% eventdata reserved - to be defined in a future version of MATLAB
% handles empty - handles not created until after all CreateFcns called
% Hint: edit controls usually have a white background on Windows.
% See ISPC and COMPUTER.
if ispc && isequal(get(hObject,'BackgroundColor'), 
get(0,'defaultUicontrolBackgroundColor'))
     set(hObject,'BackgroundColor','white');
end
% --- Executes on button press in sepuluh.
function sepuluh Callback(hObject, eventdata, handles)
% Hint: get(hObject,'Value') returns toggle state of sepuluh
set(handles.lima,'value',0);
set(handles.limabelas,'value',0);
set(handles.duapuluh, 'value', 0);
% --- Executes on button press in lima.
function lima Callback(hObject, eventdata, handles)
% Hint: get(hObject,'Value') returns toggle state of lima
% --- Executes on button press in training.
set(handles.sepuluh, 'value', 0);
set(handles.limabelas,'value',0);
set(handles.duapuluh, 'value', 0) ;
% --- Executes on button press in limabelas.
function limabelas Callback(hObject, eventdata, handles)
% Hint: get(hObject,'Value') returns toggle state of limabelas
set(handles.lima,'value',0);
set(handles.sepuluh, 'value', 0);
set(handles.duapuluh, 'value', 0);
% --- Executes on button press in duapuluh.
function duapuluh Callback(hObject, eventdata, handles)
% hObject handle to duapuluh (see GCBO)
% eventdata reserved - to be defined in a future version of MATLAB
% handles structure with handles and user data (see GUIDATA)
% Hint: get(hObject,'Value') returns toggle state of duapuluh
set(handles.lima, 'value', 0);
set(handles.limabelas,'value',0);
set(handles.sepuluh, 'value', 0);
```

| $\rm No$       | Nama         | Citra Sidik Jari |                |   |                |   |   |
|----------------|--------------|------------------|----------------|---|----------------|---|---|
|                |              |                  | $\overline{2}$ | 3 | $\overline{4}$ | 5 | 6 |
| $\mathbf{1}$   | A. J         |                  |                |   |                |   |   |
| $\mathbf{2}$   | <b>M.S.A</b> |                  |                |   |                |   |   |
| $\overline{3}$ | M. A. N. S   |                  |                |   |                |   |   |
| $\overline{4}$ | I. $K$       |                  |                |   |                |   |   |
| $\overline{5}$ | A.S          |                  |                |   |                |   |   |

Lampiran 5: Biodata pemilik citra sidik jari

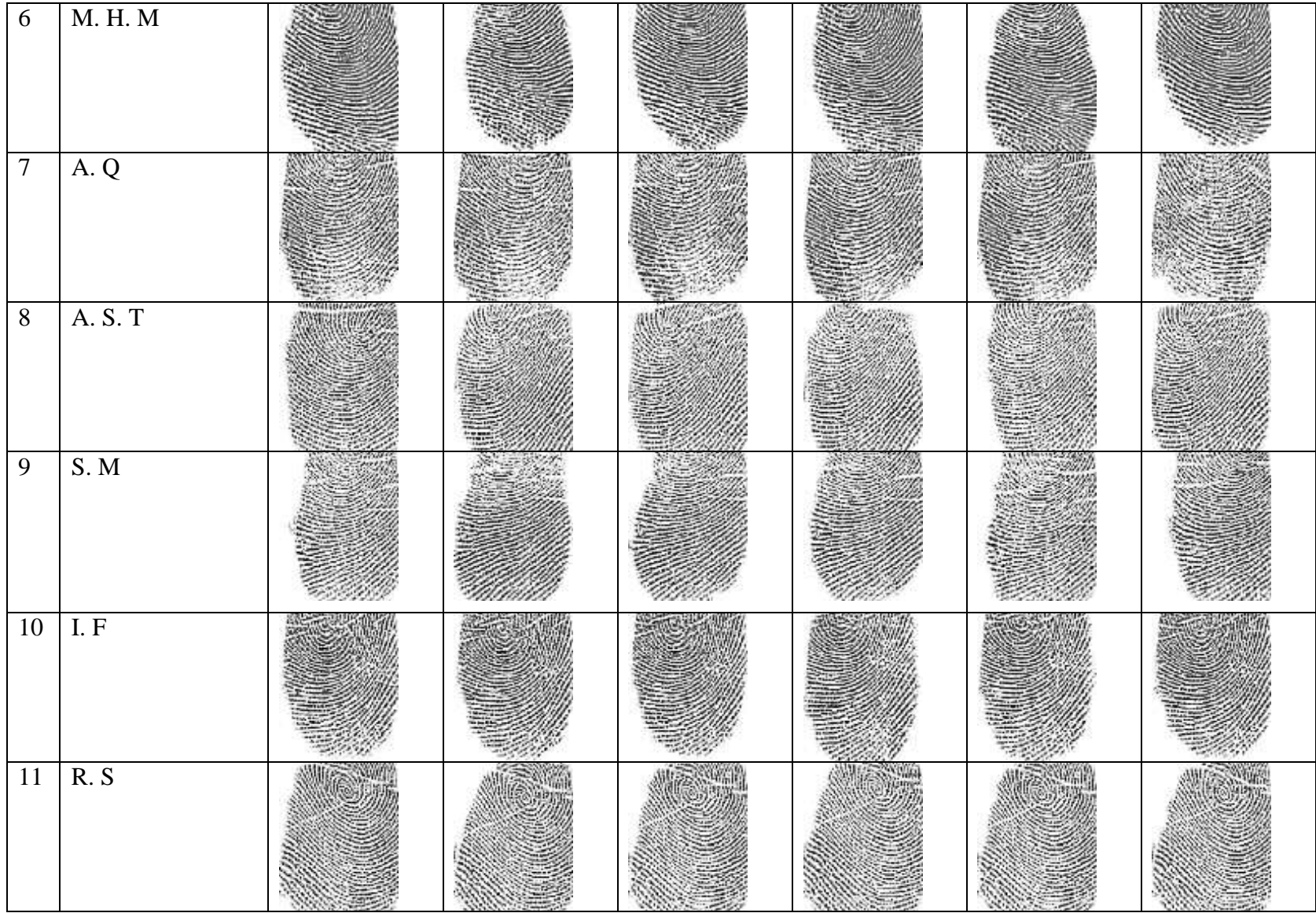

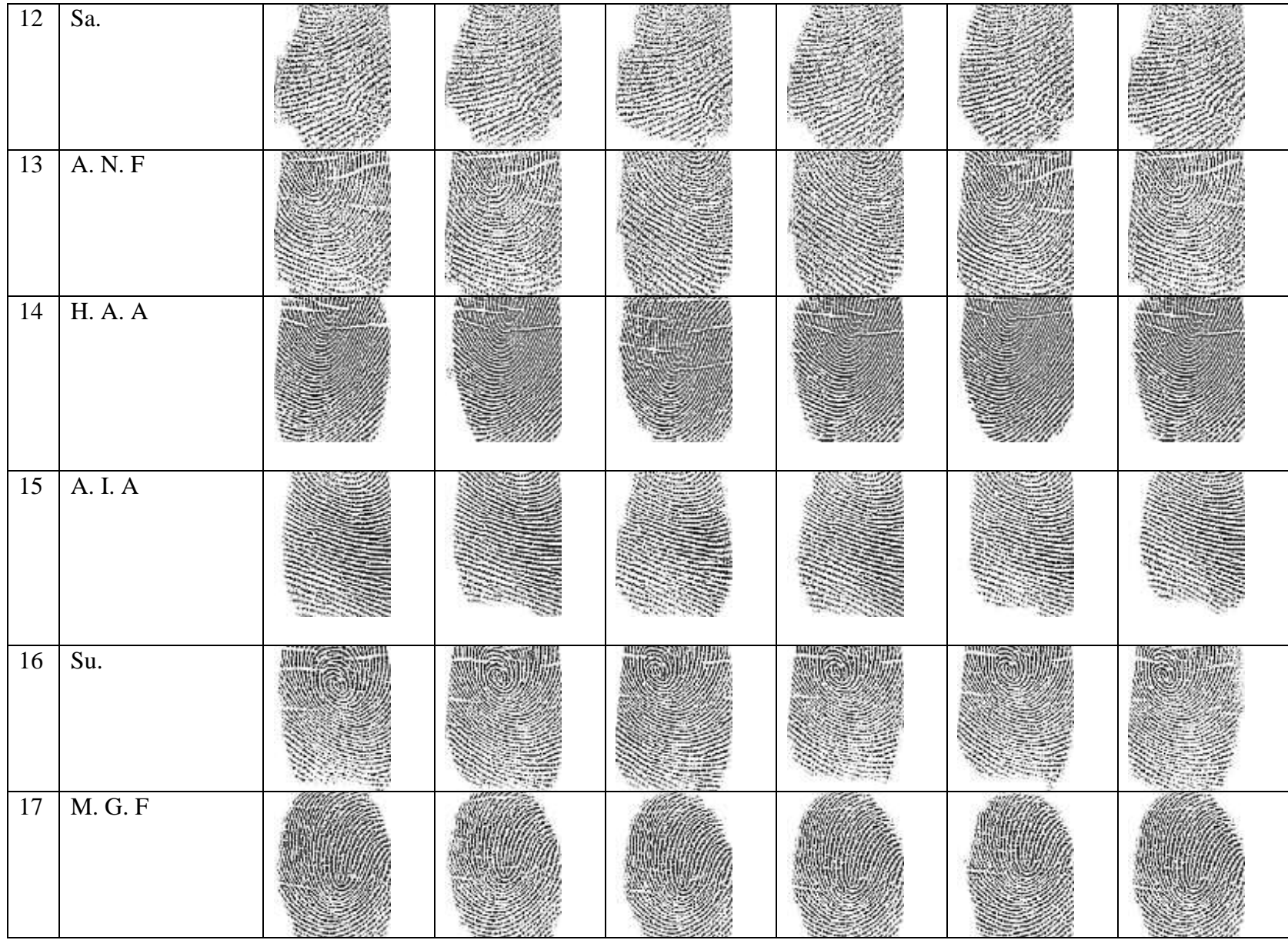

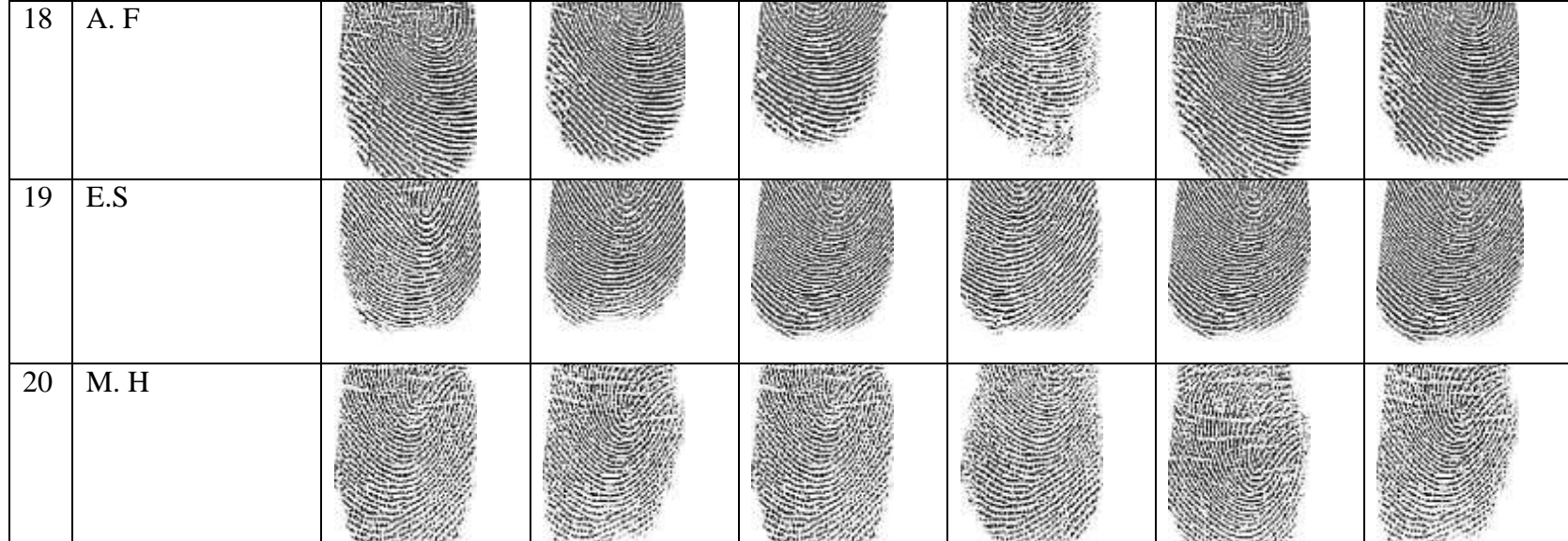

# Lampiran 6: Surat ketetapan dosen pembimbing skripsi

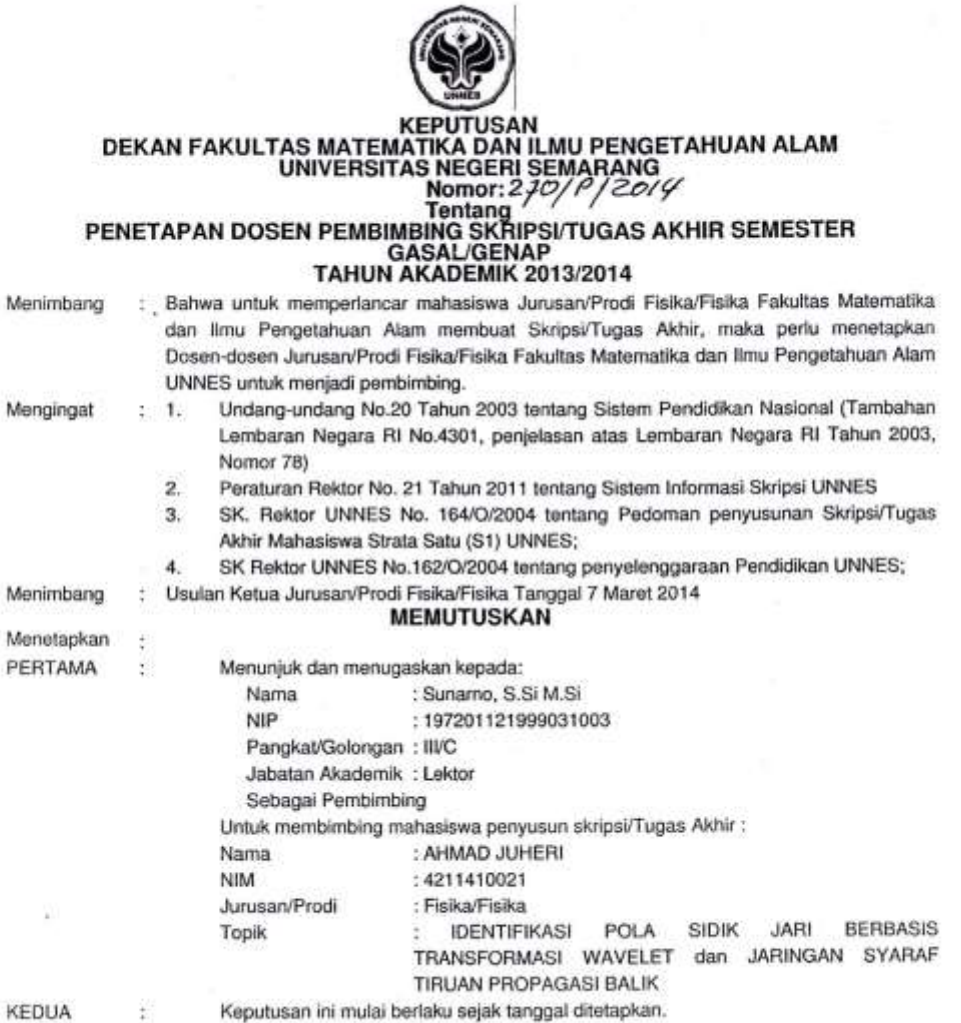

DITETAPKAN DI: SEMARANG **SWOIDIKAN BASA TANGGAL: 10 Maret 2014** Tembusan 1. Pembantu Dekan Bidang Akademik<br>2. Ketua Jurusan 3. Petinggal R, **ENTERTAINER**<br>4211410021<br>....:: FM-03-AKD-24/Rev. 00 :... Prof. Dy. Whanto, M.Si. ENTER MIP 196310121988031001

k

98

### Lampiran 7: Surat tugas panitia ujian sarjana

KEMENTERIAN PENDIDIKAN DAN KEBUDAYAAN UNIVERSITAS NEGERI SEMARANG FAKULTAS MATEMATIKA DAN ILMU PENGETAHUAN ALAM Gedung D7 Lt 2, Kampus Sekaran, Gunungpati, Semarang 50229<br>Telepon: 0248508034 Laman: , surel: :4354 fun 3714/4/2015 No. Lamp. : Surat Tugas Panitia Ujian Sarjana Hal Dengan ini kami tetapkan bahwa ujian Sarjana Fakultas Matematika dan Ilmu Pengetahuan Alam UNNES untuk jurusan Fisika adalah sebagai berikut: I. Susunan Panitia Ujian: : Prof. Dr. Wiyanto, M.Si. a. Ketua : Dr. Khumaedi, M.Si. b. Sekretaris c. Pembimbing Utama : Sunamo, S.Si M.Si d. Penguji : 1. Prof. Dr. Susilo, M.S. : 2. Isa Akhlis, S.Si., M.Si. II. Calon yang diuji: Nama : AHMAD JUHERI NIM/Jurusan/Program Studi : 4211410021/Fisika /Fisika, S1 : IDENTIFIKASI POLA SIDIK JARI BERBASIS TRANSFORMASI Judul Skripsi WAVELET dan JARINGAN SYARAF TIRUAN PROPAGASI BALIK II. Waktu dan Tempat Ujian: : Kamis / 16 April 2015 Hari/Tanggal Jam  $:09:00:00$  $:DTL.3$ Tempat Pakaian  $2$  and  $4 - 4.2015$ Tembusan 1. Ketua Jurusan Fisika nto, M.Si. **LIBEN S** Pro 2. Calon yang diuji **FETALLA DI NIP 196310121988031001 HUTELITERE**<br>4215410021 ţ